### Inspiron 11 3000 Series Guide de maintenance

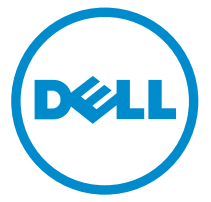

Modèle d'ordinateur: Inspiron 11–3153 Modèle réglementaire: P20T Type réglementaire: P20T004

## Remarques, précautions et avertissements

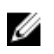

REMARQUE : Une REMARQUE indique des informations importantes qui peuvent vous aider à mieux utiliser votre ordinateur.

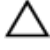

PRÉCAUTION : Une PRÉCAUTION indique un risque d'endommagement du matériel ou de perte de données et vous indique comment éviter le problème.

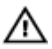

AVERTISSEMENT : Un AVERTISSEMENT indique un risque d'endommagement du matériel, de blessures corporelles ou même de mort.

Copyright **©** 2015 Dell Inc. Tous droits réservés. Ce produit est protégé par les lois américaines et internationales sur le copyright et la propriété intellectuelle. Dell™ et le logo Dell sont des marques commerciales de Dell Inc. aux États-Unis et/ou dans d'autres juridictions. Toutes les autres marques et noms mentionnés sont des marques commerciales de leurs propriétaires respectifs.

2015 - 08

Rév. A00

# Table des matières

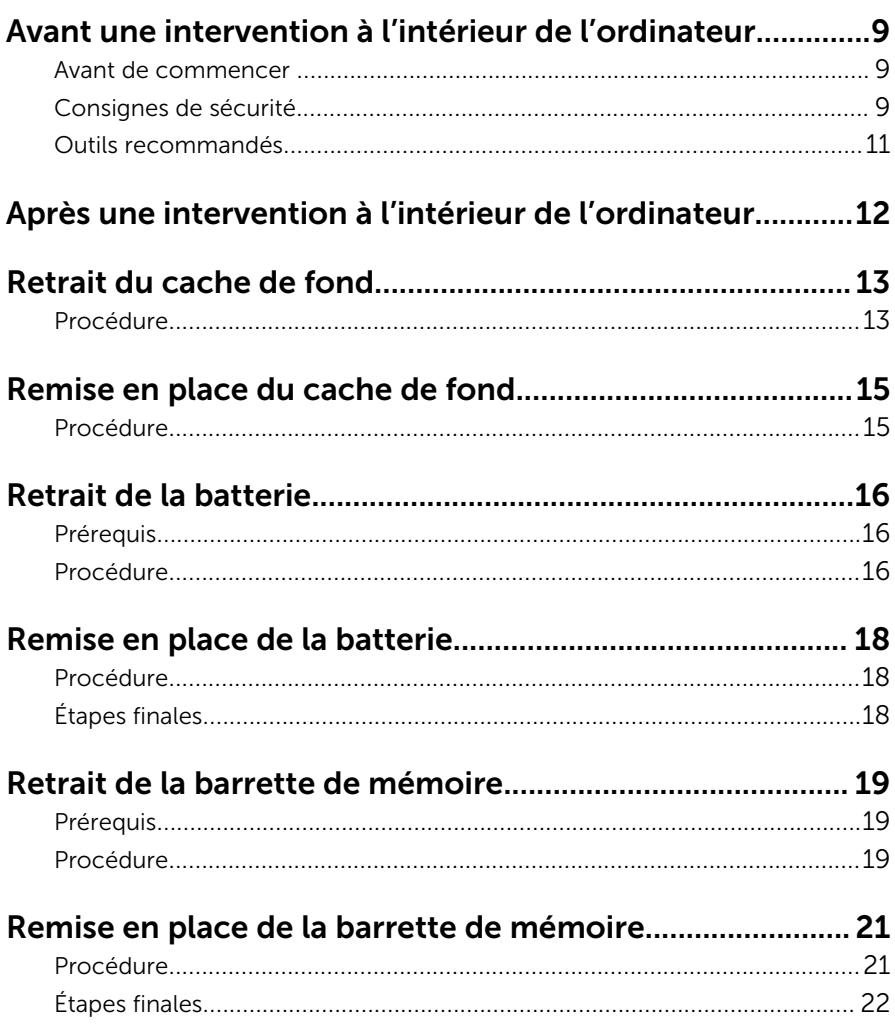

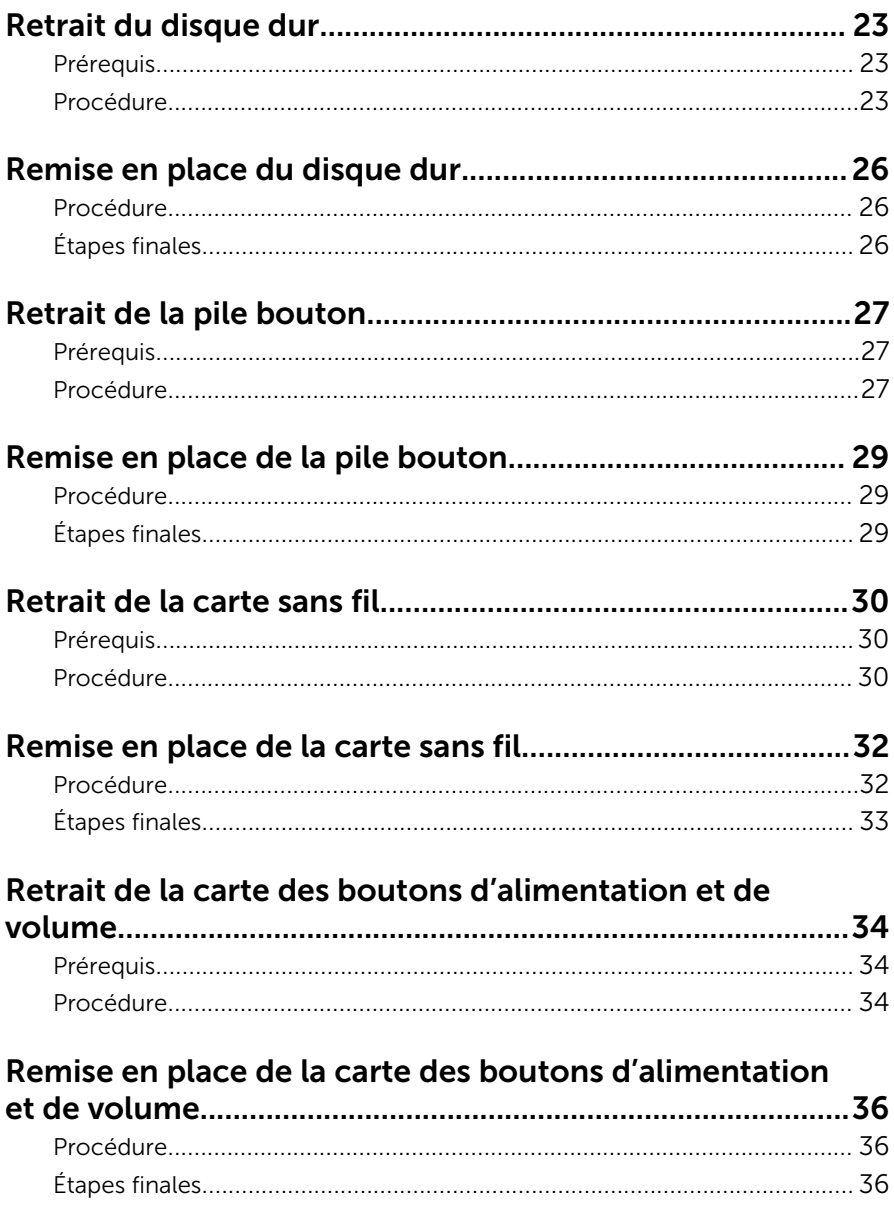

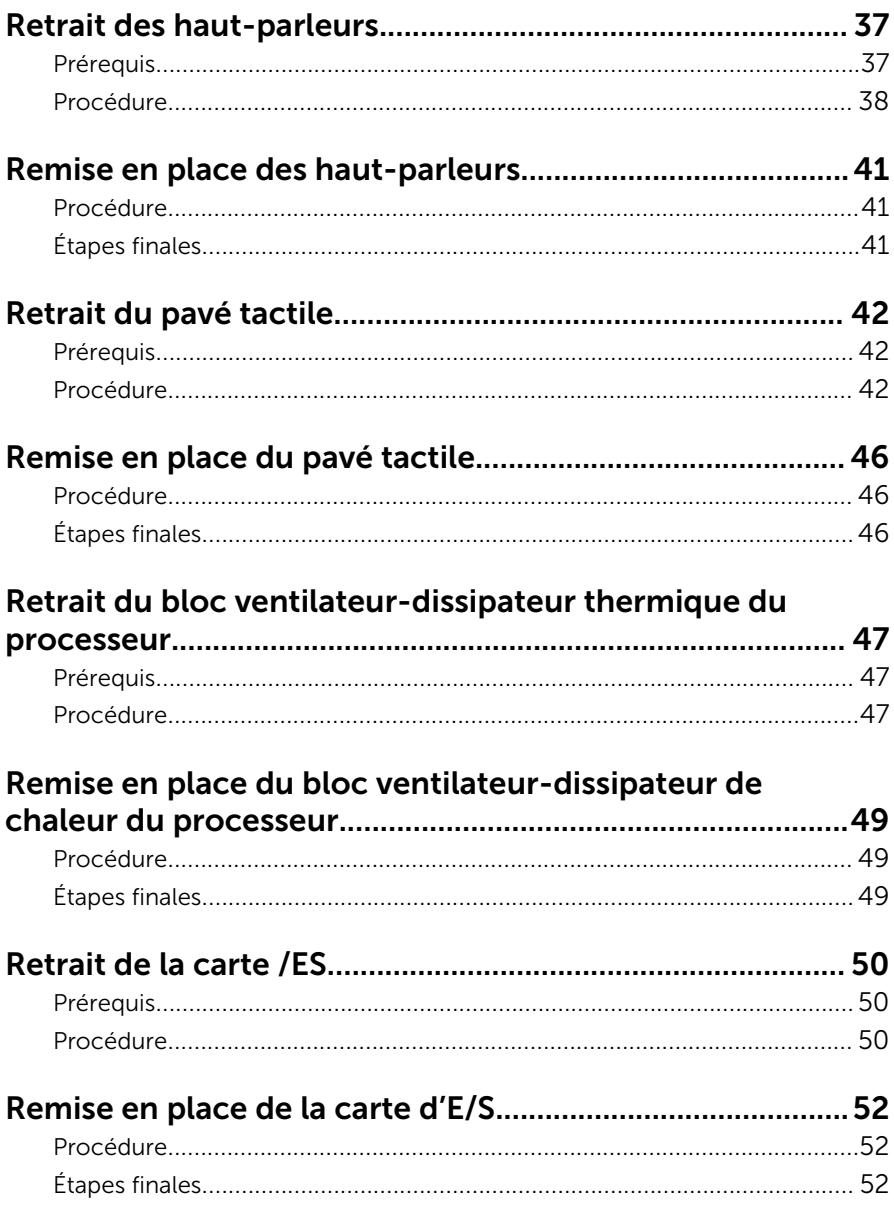

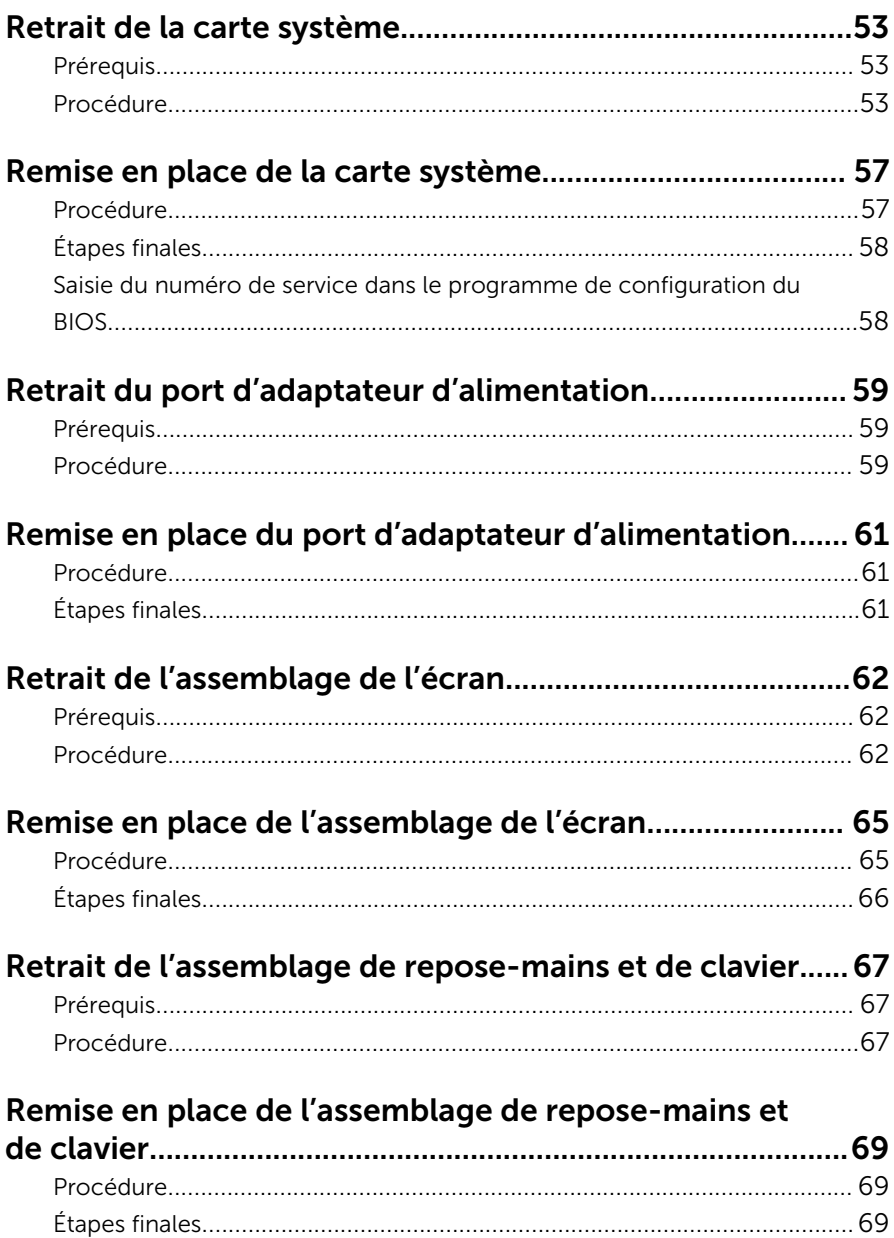

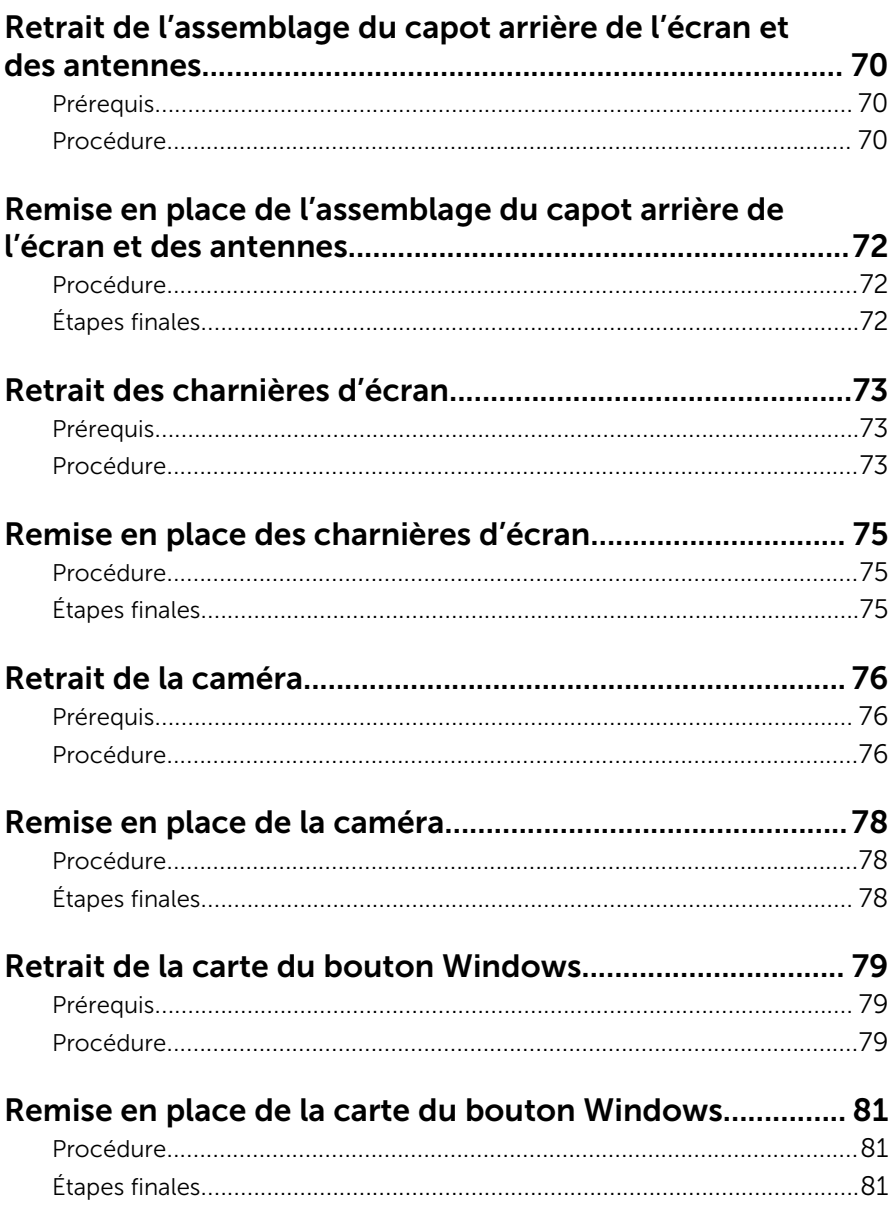

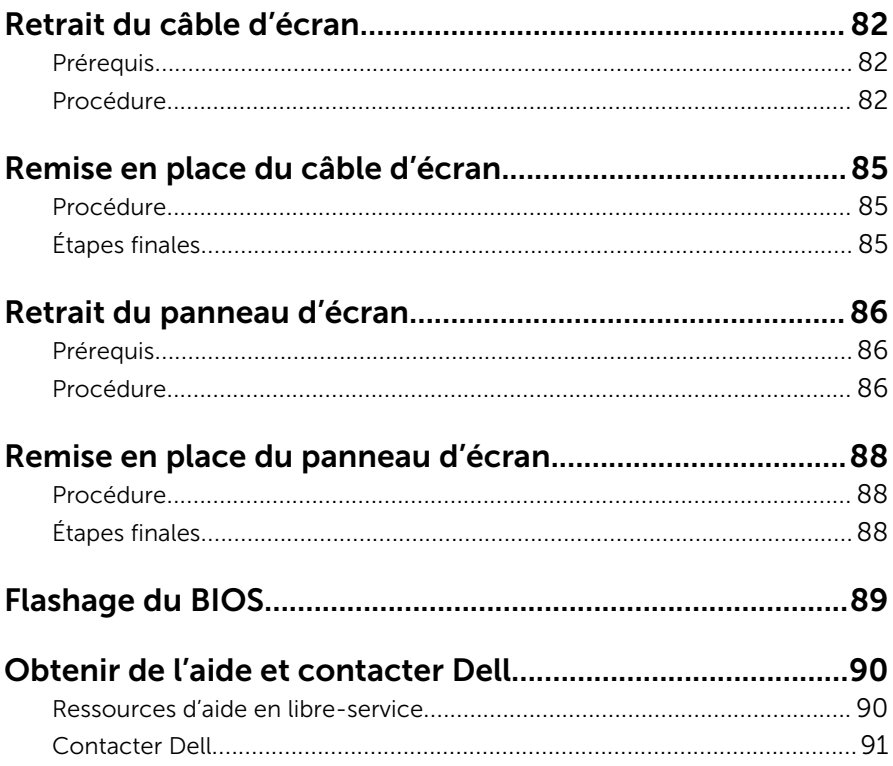

### <span id="page-8-0"></span>Avant une intervention à l'intérieur de l'ordinateur

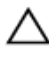

PRÉCAUTION : Pour éviter d'endommager les composants et les cartes, tenez-les par les bords en évitant de toucher les broches et les éléments de contact.

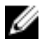

REMARQUE : Les images dans ce document peuvent être différentes de votre ordinateur selon la configuration que vous avez commandée.

#### Avant de commencer

- 1 Enregistrez et fermez tous les fichiers et quittez tous les programmes ouverts.
- 2 Arrêtez l'ordinateur.
	- Windows 10 : cliquez ou appuyez sur Démarrer →  $\bigcup$  Alimentation → Arrêter.
	- Windows 8.1 : Sur l'écran d'Accueil, cliquez ou tapez sur l'icône  $\bigcup_{i=1}^{\infty}$ Arrêter.
	- Windows 7 : cliquez ou tapez sur **Démarrer → Arrêter**.

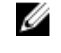

- REMARQUE : Si vous utilisez un autre système d'exploitation, consultez la documentation correspondante pour connaître les consignes d'arrêt.
- 3 Débranchez du secteur l'ordinateur et tous les périphériques qui y sont connectés.
- 4 Déconnectez tous les câbles téléphoniques, câbles réseau, etc., de votre ordinateur.
- 5 Débranchez tous les dispositifs et périphériques raccordés, comme le clavier, la souris, l'écran, etc., de votre ordinateur.
- 6 Retirez les cartes média et le disque optique de votre ordinateur, le cas échéant.

### Consignes de sécurité

Suivez les consignes de sécurité ci-dessous pour protéger votre ordinateur des dégâts potentiels et pour assurer votre sécurité personnelle.

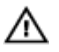

AVERTISSEMENT : Avant d'intervenir à l'intérieur de l'ordinateur, lisez les informations de sécurité fournies avec ce dernier. D'autres informations sur les meilleures pratiques de sécurité sont disponibles sur la page d'accueil Regulatory Compliance (Conformité réglementaire) accessible à l'adresse www.dell.com/ regulatory\_compliance.

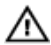

AVERTISSEMENT : Déconnectez toutes les sources d'alimentation avant d'ouvrir le capot ou les panneaux de l'ordinateur. Lorsque vous avez fini de travailler à l'intérieur de l'ordinateur, remettez en place tous les capots, panneaux et vis avant de connecter l'ordinateur à une source d'alimentation.

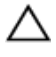

PRÉCAUTION : pour éviter d'endommager l'ordinateur, assurez-vous que la surface de travail est plane et propre.

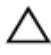

PRÉCAUTION : Pour éviter d'endommager les composants et les cartes, tenez-les par les bords en évitant de toucher les broches et les éléments de contact.

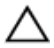

PRÉCAUTION : N'effectuez que les opérations de dépannage et réparations autorisées ou formulées par l'équipe Dell d'assistance technique. Tout dommage causé par une réparation non autorisée par Dell est exclu de votre garantie. Consultez les consignes de sécurité fournies avec le produit ou à l'adresse www.dell.com/ regulatory\_compliance.

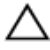

PRÉCAUTION : Avant de toucher un élément dans l'ordinateur, raccordez-vous à la terre en touchant une surface métallique non peinte, telle que le métal à l'arrière de l'ordinateur. Pendant l'intervention, touchez régulièrement une surface métallique non peinte pour éliminer l'électricité statique qui pourrait endommager les composants.

PRÉCAUTION : lorsque vous débranchez un câble, tirez sur son connecteur ou sur sa languette, jamais sur le câble lui-même. Certains câbles possèdent des connecteurs avec des pattes de verrouillage ou des vis moletées que vous devez libérer avant de débrancher le câble. Lorsque vous débranchez des câbles, gardez-les alignés pour éviter de tordre les broches des connecteurs. Lorsque vous branchez des câbles, vérifiez que les ports et les connecteurs sont correctement orientés et alignés.

<span id="page-10-0"></span>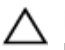

PRÉCAUTION : Appuyez pour éjecter toute carte insérée dans le lecteur de carte mémoire.

#### Outils recommandés

Les procédures dans ce document peuvent nécessiter les outils suivants :

- tournevis cruciforme
- pointe en plastique

### <span id="page-11-0"></span>Après une intervention à l'intérieur de l'ordinateur

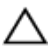

#### PRÉCAUTION : Laisser des vis mal fixées à l'intérieur de votre ordinateur peut gravement endommager ce dernier.

- 1 Remettez en place toutes les vis et assurez-vous qu'elles sont toutes bien fixées à l'intérieur de l'ordinateur.
- 2 Branchez les dispositifs externes, les périphériques et les câbles que vous avez retirés avant d'intervenir sur votre ordinateur.
- 3 Remettez en place les cartes mémoire, les disques et tout autre composant que vous avez retiré avant votre intervention dans l'ordinateur.
- 4 Branchez l'ordinateur et tous les périphériques connectés sur leurs prises secteur respectives.
- 5 Mettez sous tension l'ordinateur.

## <span id="page-12-0"></span>Retrait du cache de fond

AVERTISSEMENT : Avant d'intervenir à l'intérieur de l'ordinateur, lisez les consignes de sécurité fournies avec l'ordinateur et suivez les étapes de la section [Avant une intervention à l'intérieur de l'ordinateur](#page-8-0). Après une intervention à l'intérieur de l'ordinateur, suivez les instructions de la section [Après une intervention à l'intérieur de l'ordinateur](#page-11-0). D'autres informations sur les meilleures pratiques de sécurité sont disponibles sur la page d'accueil Regulatory Compliance (Conformité réglementaire) accessible à l'adresse www.dell.com/ regulatory\_compliance.

- 1 Éteignez l'écran puis retournez l'ordinateur.
- 2 Retirez les vis qui fixent le cache de fond à l'assemblage de repose-mains et de clavier.

À l'aide d'une pointe en plastique, faites levier sur le cache de fond pour le retirer de l'assemblage de repose-mains et de clavier.

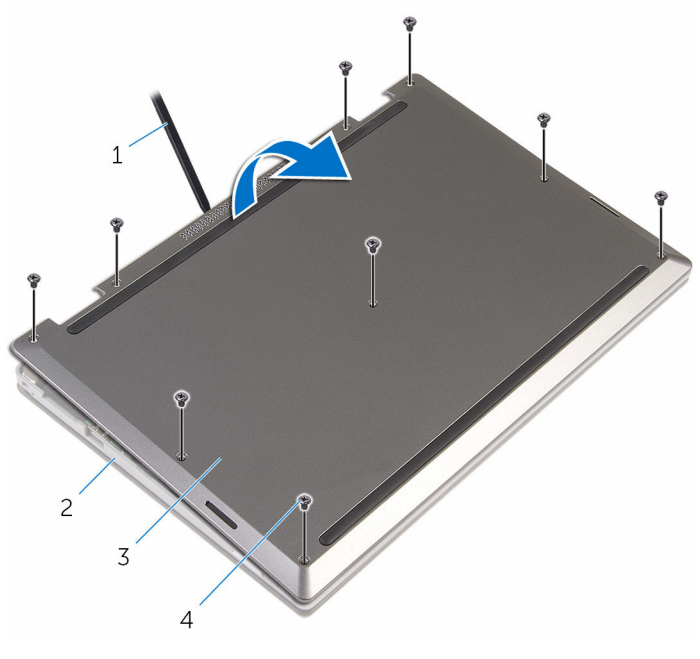

- le cache de fond de l'ordinateur
- pointe en plastique 2 assemblage de reposemains et de clavier
	- Vis (9)

### <span id="page-14-0"></span>Remise en place du cache de fond

AVERTISSEMENT : Avant d'intervenir à l'intérieur de l'ordinateur, lisez A. les consignes de sécurité fournies avec l'ordinateur et suivez les étapes de la section [Avant une intervention à l'intérieur de l'ordinateur](#page-8-0). Après une intervention à l'intérieur de l'ordinateur, suivez les instructions de la section [Après une intervention à l'intérieur de l'ordinateur](#page-11-0). D'autres informations sur les meilleures pratiques de sécurité sont disponibles sur la page d'accueil Regulatory Compliance (Conformité réglementaire) accessible à l'adresse www.dell.com/ regulatory\_compliance.

- 1 Insérez les languettes du cache de fond dans les fentes correspondantes de la base de l'ordinateur, puis enclenchez délicatement le cache de fond.
- 2 Vissez les vis qui fixent le cache de fond à la base de l'ordinateur.

## <span id="page-15-0"></span>Retrait de la batterie

AVERTISSEMENT : Avant d'intervenir à l'intérieur de l'ordinateur, lisez les consignes de sécurité fournies avec l'ordinateur et suivez les étapes de la section [Avant une intervention à l'intérieur de l'ordinateur](#page-8-0). Après une intervention à l'intérieur de l'ordinateur, suivez les instructions de la section [Après une intervention à l'intérieur de l'ordinateur](#page-11-0). D'autres informations sur les meilleures pratiques de sécurité sont disponibles sur la page d'accueil Regulatory Compliance (Conformité réglementaire) accessible à l'adresse www.dell.com/ regulatory\_compliance.

#### Prérequis

Retirez le [cache de fond.](#page-12-0)

- 1 Retirez le câble du disque dur de ses guides d'acheminement situés sur la batterie.
- 2 Retirez les vis qui fixent la batterie à l'assemblage de repose-mains et de clavier.

Soulevez la batterie pour la dégager de l'assemblage de repose-mains et de clavier.

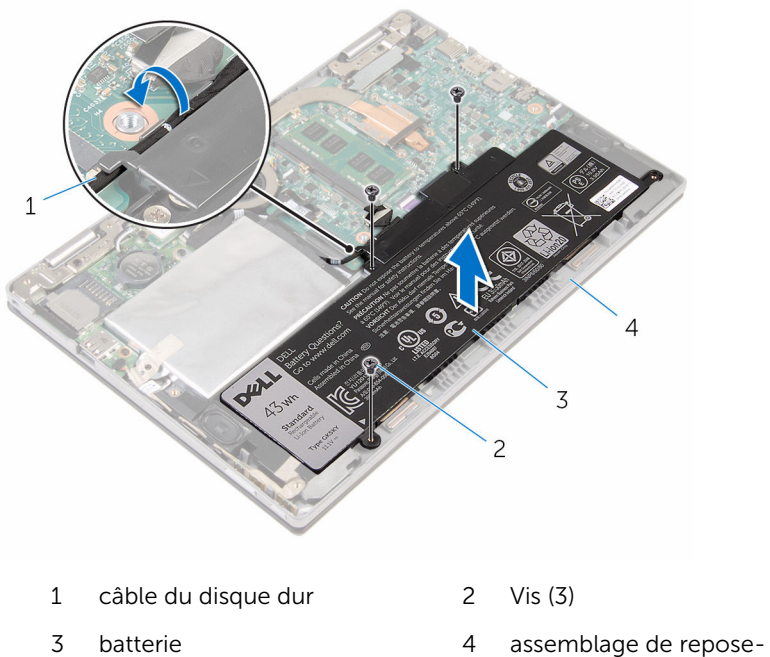

- mains et de clavier
- Maintenez le bouton d'alimentation appuyé pendant 5 secondes pour mettre la carte système à la terre.

## <span id="page-17-0"></span>Remise en place de la batterie

AVERTISSEMENT : Avant d'intervenir à l'intérieur de l'ordinateur, lisez les consignes de sécurité fournies avec l'ordinateur et suivez les étapes de la section [Avant une intervention à l'intérieur de l'ordinateur](#page-8-0). Après une intervention à l'intérieur de l'ordinateur, suivez les instructions de la section [Après une intervention à l'intérieur de l'ordinateur](#page-11-0). D'autres informations sur les meilleures pratiques de sécurité sont disponibles sur la page d'accueil Regulatory Compliance (Conformité réglementaire) accessible à l'adresse www.dell.com/ regulatory\_compliance.

#### Procédure

- 1 Alignez les trous de vis de la batterie avec ceux de l'assemblage de repose-mains et de clavier.
- 2 Acheminez le câble du disque dur dans les quides d'acheminement situés sur la batterie.
- 3 Vissez les vis qui fixent la batterie à l'assemblage de repose-mains et de clavier.

### Étapes finales

Remettez en place le [cache de fond.](#page-14-0)

### <span id="page-18-0"></span>Retrait de la barrette de mémoire

AVERTISSEMENT : Avant d'intervenir à l'intérieur de l'ordinateur, lisez les consignes de sécurité fournies avec l'ordinateur et suivez les étapes de la section [Avant une intervention à l'intérieur de l'ordinateur](#page-8-0). Après une intervention à l'intérieur de l'ordinateur, suivez les instructions de la section [Après une intervention à l'intérieur de l'ordinateur](#page-11-0). D'autres informations sur les meilleures pratiques de sécurité sont disponibles sur la page d'accueil Regulatory Compliance (Conformité réglementaire) accessible à l'adresse www.dell.com/ regulatory\_compliance.

#### Prérequis

- 1 Retirez le [cache de fond.](#page-12-0)
- 2 Retirez la [batterie](#page-15-0).

#### Procédure

1 Du bout des doigts, écartez délicatement les clips de fixation situés à chaque extrémité du logement de barrette de mémoire jusqu'à ce que celle-ci s'éjecte.

Retirez la barrette de mémoire de son logement.

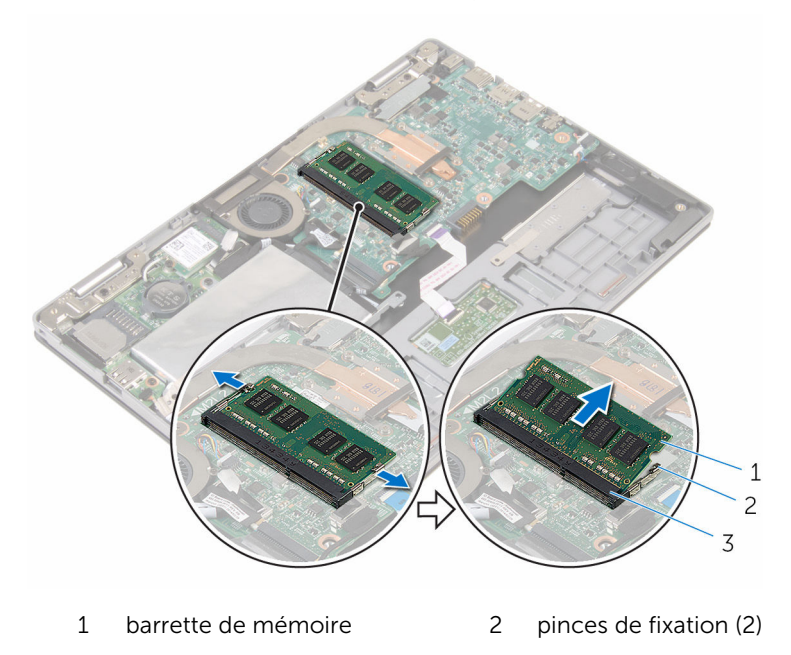

 logement de barrette de mémoire

### <span id="page-20-0"></span>Remise en place de la barrette de mémoire

AVERTISSEMENT : Avant d'intervenir à l'intérieur de l'ordinateur, lisez ∧ les consignes de sécurité fournies avec l'ordinateur et suivez les étapes de la section [Avant une intervention à l'intérieur de l'ordinateur](#page-8-0). Après une intervention à l'intérieur de l'ordinateur, suivez les instructions de la section [Après une intervention à l'intérieur de l'ordinateur](#page-11-0). D'autres informations sur les meilleures pratiques de sécurité sont disponibles sur la page d'accueil Regulatory Compliance (Conformité réglementaire) accessible à l'adresse www.dell.com/ regulatory\_compliance.

#### Procédure

1 Alignez l'encoche de la barrette de mémoire avec la languette de son logement.

<span id="page-21-0"></span>2 Insérez fermement la barrette de mémoire dans son connecteur en l'inclinant, puis appuyez dessus jusqu'à ce qu'elle s'enclenche.

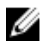

REMARQUE : Si vous n'entendez pas de déclic, retirez le module de mémoire et réinstallez-le.

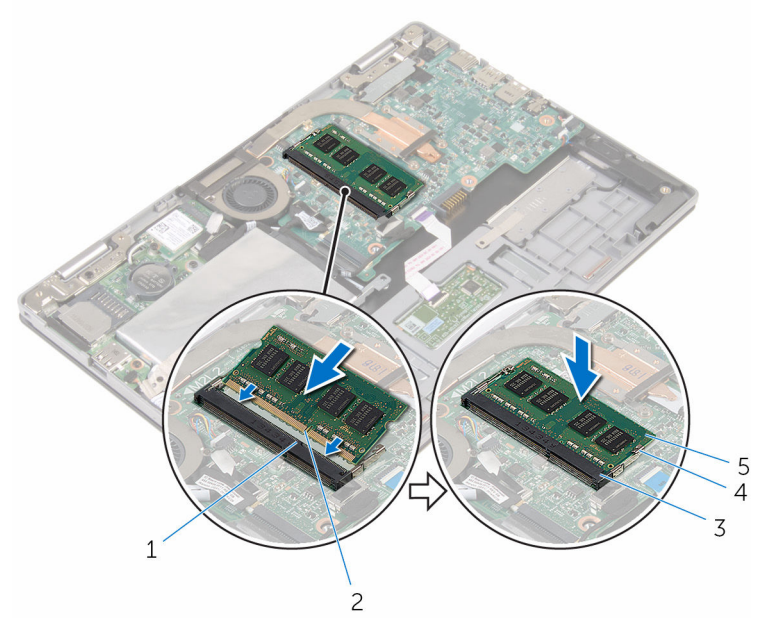

- 
- 3 logement de barrette de mémoire
- 1 Patte 2 Encoche
	- 4 pinces de fixation (2)
- 5 barrette de mémoire

#### Étapes finales

- 1 Remettez en place la **batterie**.
- 2 Remettez en place le [cache de fond.](#page-14-0)

# <span id="page-22-0"></span>Retrait du disque dur

AVERTISSEMENT : Avant d'intervenir à l'intérieur de l'ordinateur, lisez les consignes de sécurité fournies avec l'ordinateur et suivez les étapes de la section [Avant une intervention à l'intérieur de l'ordinateur](#page-8-0). Après une intervention à l'intérieur de l'ordinateur, suivez les instructions de la section [Après une intervention à l'intérieur de l'ordinateur](#page-11-0). D'autres informations sur les meilleures pratiques de sécurité sont disponibles sur la page d'accueil Regulatory Compliance (Conformité réglementaire) accessible à l'adresse www.dell.com/ regulatory\_compliance.

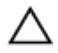

PRÉCAUTION : Les disques durs sont fragiles. Faites particulièrement attention lors de la manipulation du disque dur.

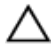

PRÉCAUTION : Pour éviter toute perte de données, ne retirez pas le disque dur pendant que l'ordinateur est en veille ou allumé.

#### **Prérequis**

- 1 Retirez le [cache de fond.](#page-12-0)
- 2 Retirez la [batterie](#page-15-0).

- 1 À l'aide de la languette de retrait, déconnectez le câble du disque dur de la carte système.
- 2 Décollez le ruban adhésif qui fixe l'assemblage de disque dur à l'assemblage de repose-mains et de clavier.
- 3 Retirez les vis qui fixent l'assemblage de disque dur à l'assemblage de repose-mains et de clavier.

Soulevez l'assemblage de disque dur et son câble pour le dégager de l'assemblage de repose-mains et de clavier.

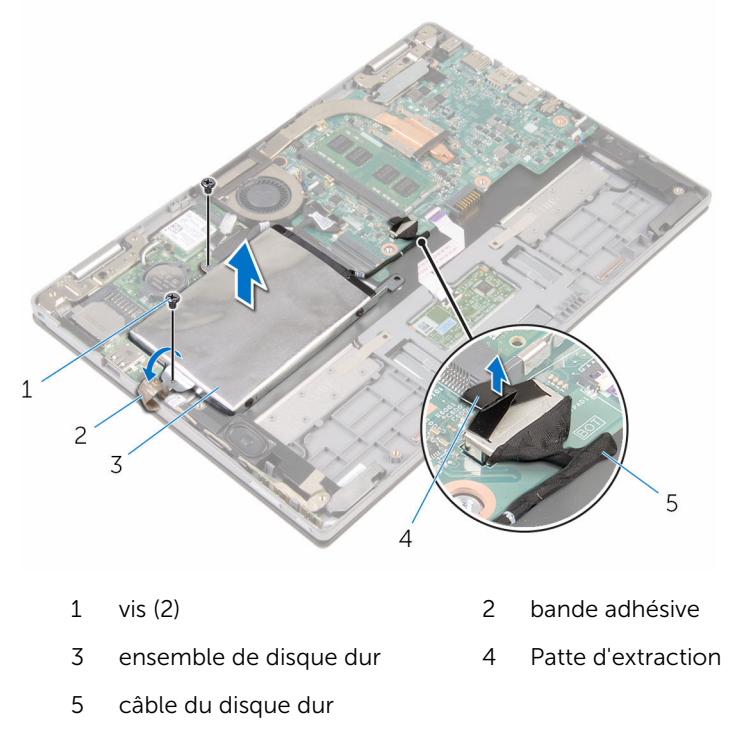

- Déconnectez l'interposeur du disque dur.
- Retirez les vis de fixation du support au disque dur.

Soulevez le support de disque dur pour le retirer de ce dernier.

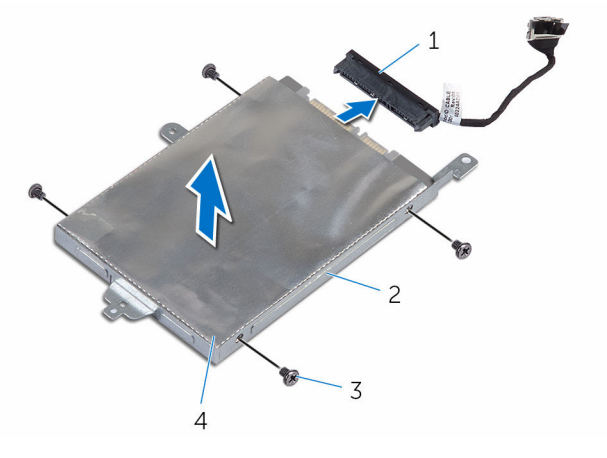

- 
- 
- interposeur 2 support de disque dur
- 3 Vis (4) 4 disque dur

## <span id="page-25-0"></span>Remise en place du disque dur

AVERTISSEMENT : Avant d'intervenir à l'intérieur de l'ordinateur, lisez les consignes de sécurité fournies avec l'ordinateur et suivez les étapes de la section [Avant une intervention à l'intérieur de l'ordinateur](#page-8-0). Après une intervention à l'intérieur de l'ordinateur, suivez les instructions de la section [Après une intervention à l'intérieur de l'ordinateur](#page-11-0). D'autres informations sur les meilleures pratiques de sécurité sont disponibles sur la page d'accueil Regulatory Compliance (Conformité réglementaire) accessible à l'adresse www.dell.com/ regulatory\_compliance.

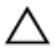

PRÉCAUTION : Les disques durs sont fragiles. Faites particulièrement attention lors de la manipulation du disque dur.

#### Procédure

- 1 Alignez les trous de vis du disque dur avec ceux de son support.
- 2 Vissez les vis qui fixent le support de disque dur à ce dernier.
- **3** Connectez l'interposeur au disque dur.
- 4 Alignez les trous de vis de l'assemblage de disque dur avec ceux de l'assemblage de repose-mains et de clavier.
- 5 Vissez les vis qui fixent l'assemblage de disque dur à l'assemblage de repose-mains et de clavier.
- 6 Coller le ruban adhésif qui fixe l'assemblage de disque dur à l'assemblage de repose-mains et de clavier.
- 7 Connectez le câble du disque dur à la carte système.

### Étapes finales

- 1 Remettez en place la [batterie.](#page-17-0)
- 2 Remettez en place le [cache de fond.](#page-14-0)

## <span id="page-26-0"></span>Retrait de la pile bouton

AVERTISSEMENT : Avant d'intervenir à l'intérieur de l'ordinateur, lisez les consignes de sécurité fournies avec l'ordinateur et suivez les étapes de la section [Avant une intervention à l'intérieur de l'ordinateur](#page-8-0). Après une intervention à l'intérieur de l'ordinateur, suivez les instructions de la section [Après une intervention à l'intérieur de l'ordinateur](#page-11-0). D'autres informations sur les meilleures pratiques de sécurité sont disponibles sur la page d'accueil Regulatory Compliance (Conformité réglementaire) accessible à l'adresse www.dell.com/ regulatory\_compliance.

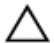

PRÉCAUTION : Le retrait de la pile bouton réinitialise les paramètres du programme de configuration du BIOS aux paramètres par défaut. Il est donc recommandé de prendre note de vos paramètres BIOS avant de retirer la pile bouton.

#### Prérequis

- 1 Retirez le [cache de fond.](#page-12-0)
- 2 Retirez la [batterie](#page-15-0).

#### Procédure

À l'aide d'une pointe en plastique, faites délicatement levier sur la pile bouton pour la retirer de son support sur la carte d'E/S.

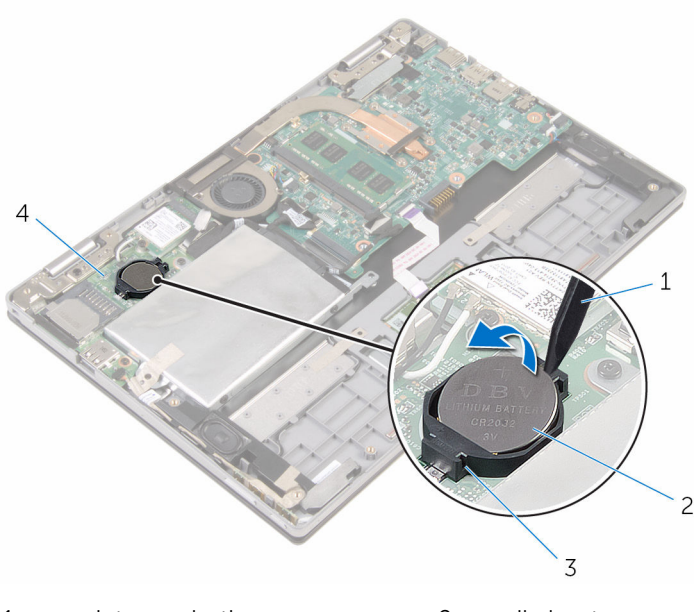

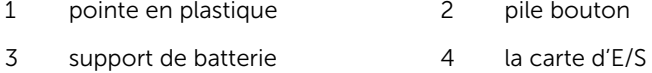

### <span id="page-28-0"></span>Remise en place de la pile bouton

AVERTISSEMENT : Avant d'intervenir à l'intérieur de l'ordinateur, lisez ∧ les consignes de sécurité fournies avec l'ordinateur et suivez les étapes de la section [Avant une intervention à l'intérieur de l'ordinateur](#page-8-0). Après une intervention à l'intérieur de l'ordinateur, suivez les instructions de la section [Après une intervention à l'intérieur de l'ordinateur](#page-11-0). D'autres informations sur les meilleures pratiques de sécurité sont disponibles sur la page d'accueil Regulatory Compliance (Conformité réglementaire) accessible à l'adresse www.dell.com/ regulatory\_compliance.

#### Procédure

En gardant le côté positif tourné vers le haut, insérez la pile bouton dans son support sur la carte d'E/S.

### Étapes finales

- 1 Remettez en place la [batterie.](#page-17-0)
- 2 Remettez en place le [cache de fond.](#page-14-0)

## <span id="page-29-0"></span>Retrait de la carte sans fil

AVERTISSEMENT : Avant d'intervenir à l'intérieur de l'ordinateur, lisez les consignes de sécurité fournies avec l'ordinateur et suivez les étapes de la section [Avant une intervention à l'intérieur de l'ordinateur](#page-8-0). Après une intervention à l'intérieur de l'ordinateur, suivez les instructions de la section [Après une intervention à l'intérieur de l'ordinateur](#page-11-0). D'autres informations sur les meilleures pratiques de sécurité sont disponibles sur la page d'accueil Regulatory Compliance (Conformité réglementaire) accessible à l'adresse www.dell.com/ regulatory\_compliance.

#### Prérequis

- 1 Retirez le [cache de fond.](#page-12-0)
- 2 Retirez la [batterie](#page-15-0).

- 1 Débranchez les câbles d'antenne de la carte sans fil.
- 2 Retirez la vis qui fixe la carte sans fil à la carte d'E/S.

3 Faites glisser la carte sans fil pour la retirer de son logement situé sur la carte d'E/S.

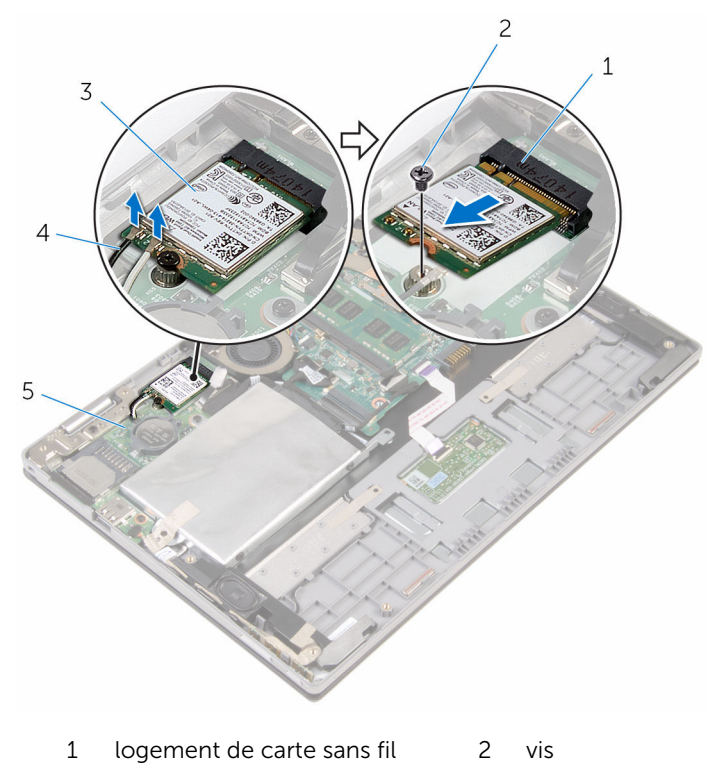

- 3 carte sans fil 4 câbles d'antenne (2)
- 5 la carte d'E/S

### <span id="page-31-0"></span>Remise en place de la carte sans fil

AVERTISSEMENT : Avant d'intervenir à l'intérieur de l'ordinateur, lisez ∧ les consignes de sécurité fournies avec l'ordinateur et suivez les étapes de la section *[Avant une intervention à l'intérieur de l'ordinateur](#page-8-0). Après* une intervention à l'intérieur de l'ordinateur, suivez les instructions de la section [Après une intervention à l'intérieur de l'ordinateur](#page-11-0). D'autres informations sur les meilleures pratiques de sécurité sont disponibles sur la page d'accueil Regulatory Compliance (Conformité réglementaire) accessible à l'adresse www.dell.com/ regulatory\_compliance.

#### Procédure

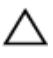

PRÉCAUTION : Pour éviter d'endommager la carte sans fil, ne placez aucun câble sous cette dernière.

- 1 Alignez l'encoche de la carte sans fil avec la languette de son logement sur la carte d'E/S.
- 2 Insérez la carte sans fil en l'inclinant dans le logement de carte sans fil.
- **3** Alignez le trou de vis de la carte sans fil avec celui de la carte d'E/S.
- 4 Vissez la vis qui fixe la carte sans fil à la carte d'E/S.

<span id="page-32-0"></span>5 Connectez les câbles d'antenne à la carte sans fil.

Le tableau suivant indique les couleurs du câble d'antenne correspondant à la carte sans fil prise en charge par votre ordinateur.

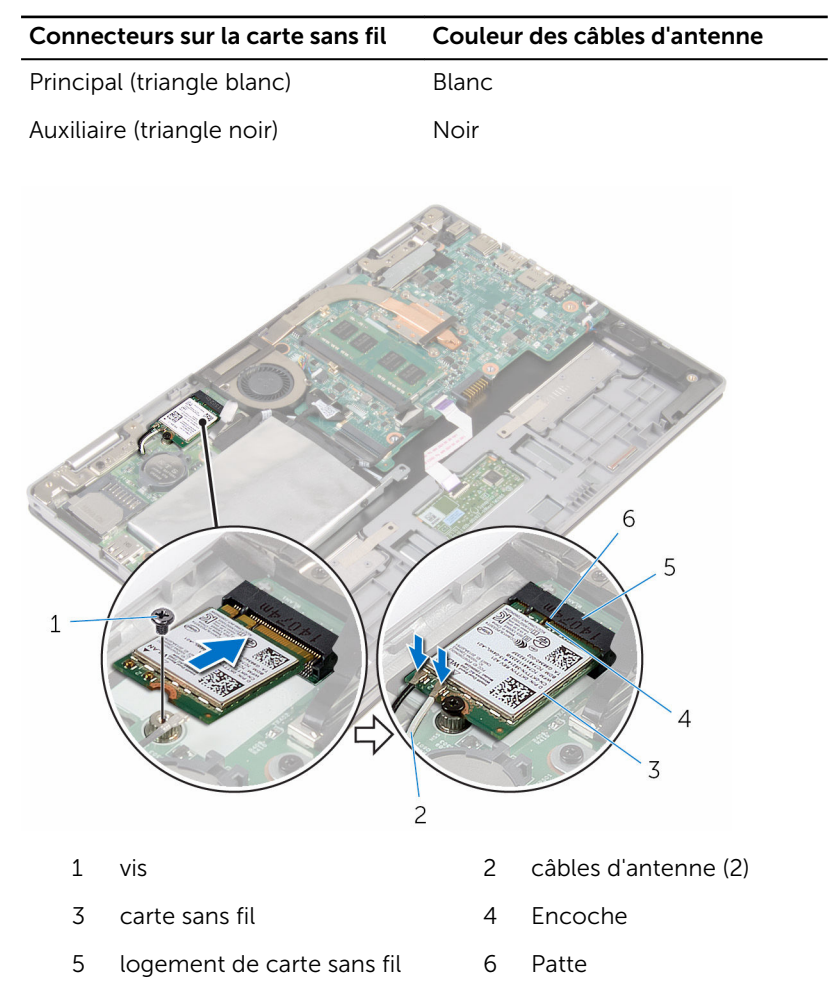

### Étapes finales

- 1 Remettez en place la [batterie.](#page-17-0)
- 2 Remettez en place le [cache de fond.](#page-14-0)

### <span id="page-33-0"></span>Retrait de la carte des boutons d'alimentation et de volume

AVERTISSEMENT : Avant d'intervenir à l'intérieur de l'ordinateur, lisez les consignes de sécurité fournies avec l'ordinateur et suivez les étapes de la section [Avant une intervention à l'intérieur de l'ordinateur](#page-8-0). Après une intervention à l'intérieur de l'ordinateur, suivez les instructions de la section [Après une intervention à l'intérieur de l'ordinateur](#page-11-0). D'autres informations sur les meilleures pratiques de sécurité sont disponibles sur la page d'accueil Regulatory Compliance (Conformité réglementaire) accessible à l'adresse www.dell.com/ regulatory\_compliance.

#### Prérequis

- 1 Retirez le [cache de fond.](#page-12-0)
- 2 Retirez la [batterie](#page-15-0).

- 1 Décollez le ruban adhésif qui fixe le câble de la carte des boutons d'alimentation et de volume à l'assemblage du disque dur.
- 2 Déconnectez le câble de la carte des boutons d'alimentation et de volume de la carte d'E/S.
- 3 Retirez le câble de la carte des boutons d'alimentation et de volume des guides d'acheminement situés sur le haut-parleur.
- 4 Retirez le ruban adhésif qui fixe la carte des boutons d'alimentation et de volume au haut-parleur.

5 Soulevez la carte des boutons d'alimentation et de volume et son câble pour les retirer de l'assemblage de repose-mains et de clavier.

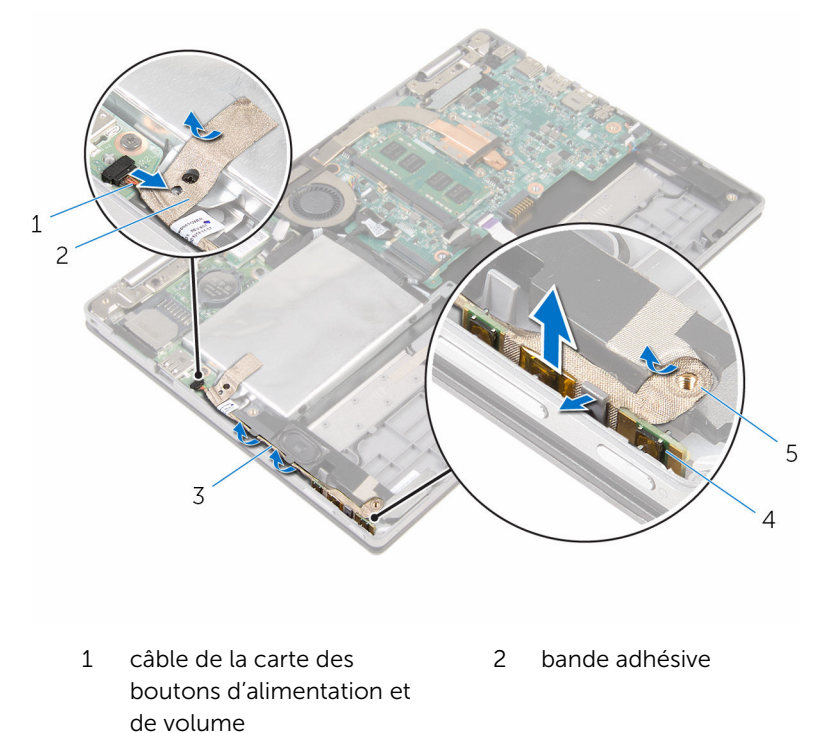

- 3 guides d'acheminement 4 carte des boutons
- 5 bande adhésive

d'alimentation et de volume

### <span id="page-35-0"></span>Remise en place de la carte des boutons d'alimentation et de volume

AVERTISSEMENT : Avant d'intervenir à l'intérieur de l'ordinateur, lisez les consignes de sécurité fournies avec l'ordinateur et suivez les étapes de la section [Avant une intervention à l'intérieur de l'ordinateur](#page-8-0). Après une intervention à l'intérieur de l'ordinateur, suivez les instructions de la section [Après une intervention à l'intérieur de l'ordinateur](#page-11-0). D'autres informations sur les meilleures pratiques de sécurité sont disponibles sur la page d'accueil Regulatory Compliance (Conformité réglementaire) accessible à l'adresse www.dell.com/ regulatory\_compliance.

### Procédure

- 1 Placez la carte des boutons d'alimentation et de volume dans son logement sur l'assemblage de repose-mains et de clavier.
- 2 Collez le ruban adhésif qui fixe la carte des boutons d'alimentation et de volume au haut-parleur.
- 3 Acheminez le câble de la carte des boutons d'alimentation et de volume dans les guides d'acheminement situés sur le haut-parleur.
- 4 Connectez le câble de la carte des boutons d'alimentation et de volume à la carte d'E/S.
- 5 Collez le ruban adhésif qui fixe le câble de la carte des boutons d'alimentation et de volume à la base de l'ordinateur.

### Étapes finales

- 1 Remettez en place la [batterie.](#page-17-0)
- 2 Remettez en place le [cache de fond.](#page-14-0)
# <span id="page-36-0"></span>Retrait des haut-parleurs

AVERTISSEMENT : Avant d'intervenir à l'intérieur de l'ordinateur, lisez les consignes de sécurité fournies avec l'ordinateur et suivez les étapes de la section [Avant une intervention à l'intérieur de l'ordinateur](#page-8-0). Après une intervention à l'intérieur de l'ordinateur, suivez les instructions de la section [Après une intervention à l'intérieur de l'ordinateur](#page-11-0). D'autres informations sur les meilleures pratiques de sécurité sont disponibles sur la page d'accueil Regulatory Compliance (Conformité réglementaire) accessible à l'adresse www.dell.com/ regulatory\_compliance.

#### Prérequis

- 1 Retirez le [cache de fond.](#page-12-0)
- 2 Retirez la [batterie](#page-15-0).
- 3 Suivez les procédures de l'étape 1 à l'étape 3 de la section « [Retrait du](#page-22-0) [disque dur](#page-22-0) ».
- 4 Retirez la [carte des boutons d'alimentation et de volume](#page-33-0).

#### Procédure

1 Levez le loquet du connecteur et déconnectez le câble du pavé tactile du connecteur situé sur le pavé tactile.

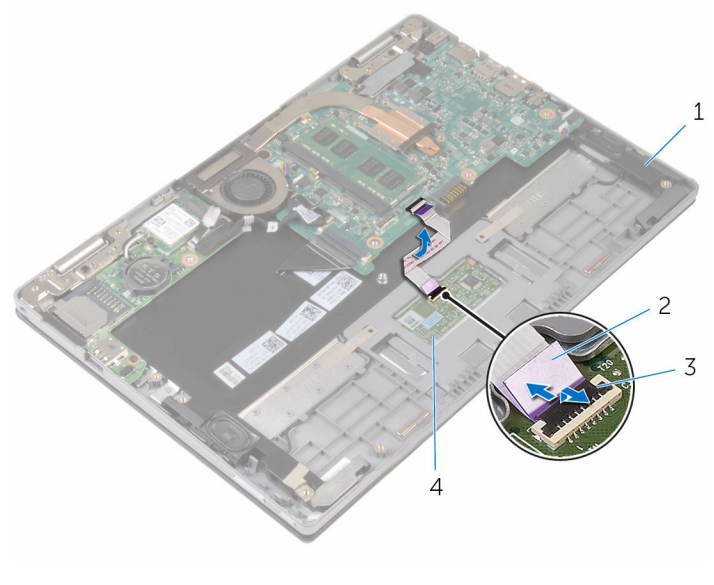

1 haut-parleurs (2) 2 câble de la tablette tactile

- 
- 3 loquet de connecteur 4 Pavé tactile
	-

2 Décollez le Mylar de l'assemblage de repose-mains et de clavier pour accéder au câble des haut-parleurs.

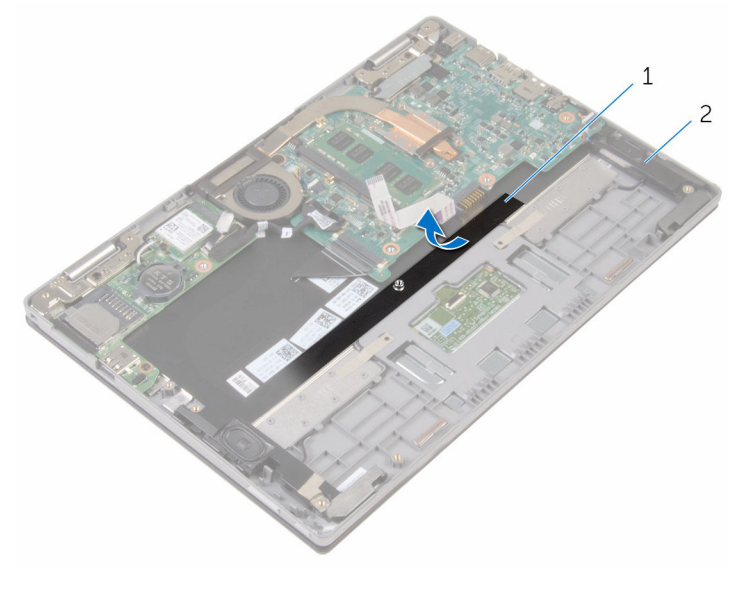

1 Mylar 2 haut-parleurs (2)

- 3 Débranchez le câble du haut-parleur de la carte système.
- 4 Décollez les rubans adhésifs qui fixent le câble des haut-parleurs sur l'assemblage de repose-mains et de clavier.
- 5 Retirez le câble des haut-parleurs des guides d'acheminement situés sur l'assemblage de repose-mains et de clavier.

6 Dégagez les haut-parleurs des embouts d'alignement, soulevez les hautparleurs et leur câble et dégagez-les de l'assemblage de repose-mains et de clavier.

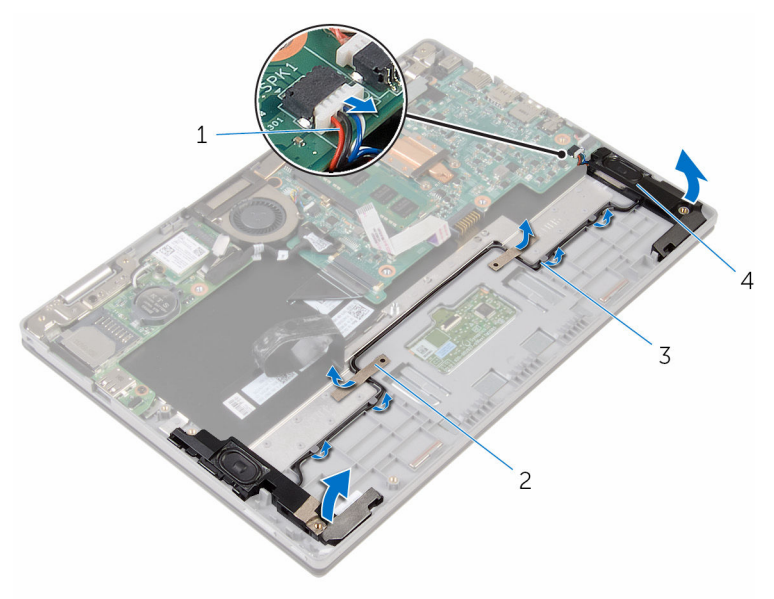

- 1 câble du haut-parleur 2 bandes adhésives (2)
	-
- 3 guides d'acheminement 4 haut-parleurs (2)
	-

# <span id="page-40-0"></span>Remise en place des hautparleurs

AVERTISSEMENT : Avant d'intervenir à l'intérieur de l'ordinateur, lisez ∧ les consignes de sécurité fournies avec l'ordinateur et suivez les étapes de la section *[Avant une intervention à l'intérieur de l'ordinateur](#page-8-0). Après* une intervention à l'intérieur de l'ordinateur, suivez les instructions de la section [Après une intervention à l'intérieur de l'ordinateur](#page-11-0). D'autres informations sur les meilleures pratiques de sécurité sont disponibles sur la page d'accueil Regulatory Compliance (Conformité réglementaire) accessible à l'adresse www.dell.com/ regulatory\_compliance.

#### Procédure

- $1 \lambda$  l'aide des embouts d'alignement situés sur l'assemblage de reposemains et de clavier, placez les haut-parleurs sur l'assemblage de reposemains et de clavier.
- 2 Acheminez le câble des haut-parleurs dans les guides d'acheminement situés sur l'assemblage de repose-mains et de clavier.
- 3 Collez les rubans adhésifs qui fixent le câble des haut-parleurs à l'assemblage de repose-mains et de clavier.
- 4 Connectez le câble du haut-parleur à la carte système.
- 5 Collez le Mylar pour fixer le câble des hauts-parleurs à l'assemblage de repose-mains et de clavier.
- 6 Insérez le câble de pavé tactile dans son connecteur situé sur le pavé tactile, puis appuyez sur le loquet du connecteur pour fixer le câble.

- 1 Remettez en place la [carte des boutons d'alimentation et de volume.](#page-35-0)
- 2 Suivez les procédures de l'étape 4 à l'étape 6 de la section « Remise en [place du disque dur](#page-25-0) ».
- 3 Remettez en place la [batterie.](#page-17-0)
- 4 Remettez en place le [cache de fond.](#page-14-0)

# <span id="page-41-0"></span>Retrait du pavé tactile

AVERTISSEMENT : Avant d'intervenir à l'intérieur de l'ordinateur, lisez les consignes de sécurité fournies avec l'ordinateur et suivez les étapes de la section [Avant une intervention à l'intérieur de l'ordinateur](#page-8-0). Après une intervention à l'intérieur de l'ordinateur, suivez les instructions de la section [Après une intervention à l'intérieur de l'ordinateur](#page-11-0). D'autres informations sur les meilleures pratiques de sécurité sont disponibles sur la page d'accueil Regulatory Compliance (Conformité réglementaire) accessible à l'adresse www.dell.com/ regulatory\_compliance.

#### Prérequis

- 1 Retirez le [cache de fond.](#page-12-0)
- 2 Retirez la [batterie](#page-15-0).

#### Procédure

1 Levez le loquet du connecteur et déconnectez du pavé tactile le câble du pavé tactile.

2 Retirez les bandes adhésives pour accéder aux vis sur le pavé tactile.

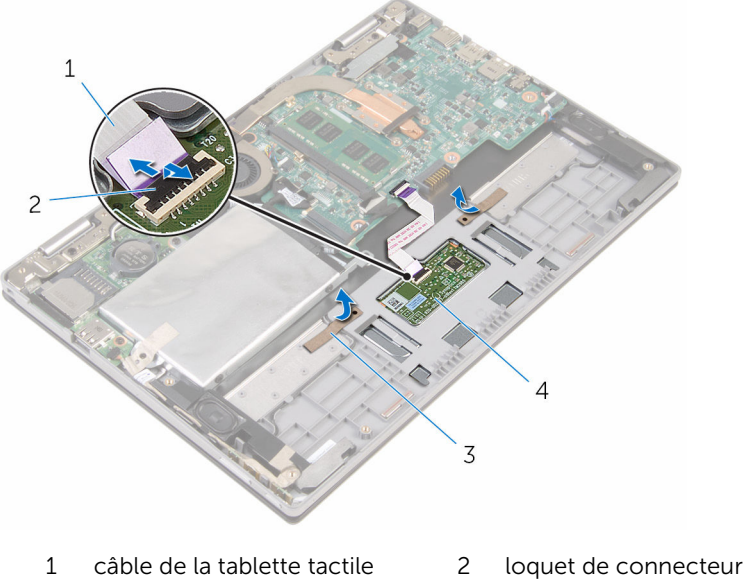

- rubans adhésifs (2) 4 Pavé tactile
- -

3 Retirez les vis qui fixent le pavé tactile à l'assemblage de repose-mains et de clavier.

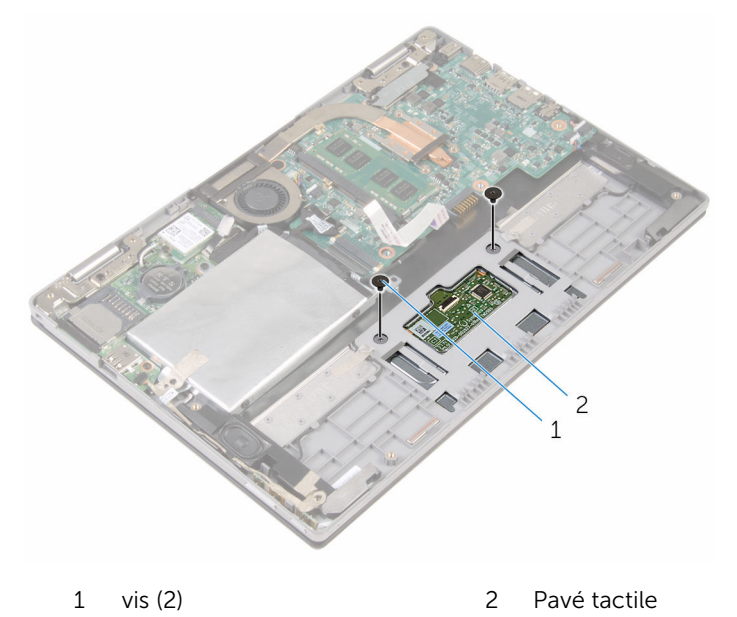

- 4 Levez l'assemblage de repose-mains et de clavier pour dégager le pavé tactile des fentes situées sur l'assemblage de repose-mains et de clavier.
- 5 Faites glisser le pavé tactile pour le retirer de l'ordinateur et le dégager des fentes de l'assemblage de repose-mains et de clavier.

6 Retirez le pavé tactile du clavier et de l'assemblage de repose-mains et de clavier.

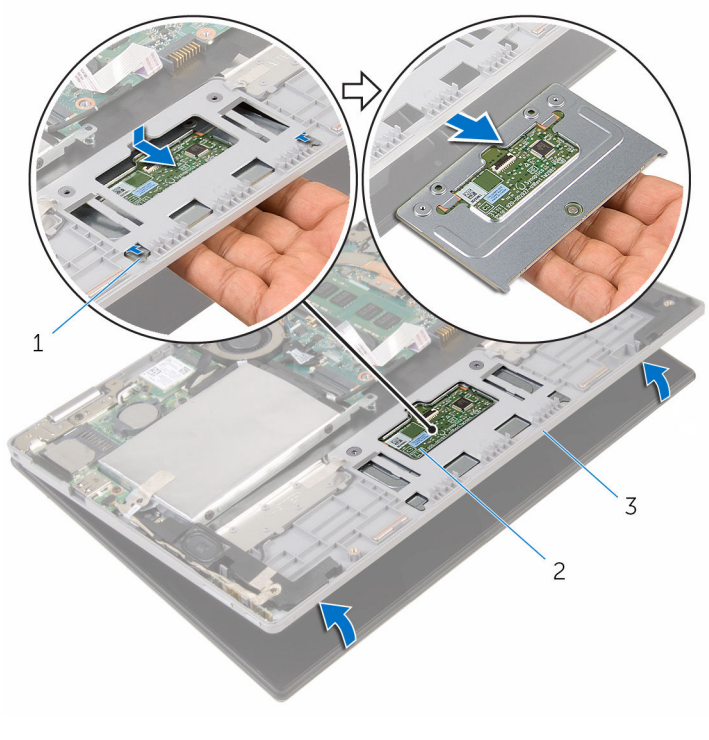

1 Pattes (2) 2 Pavé tactile

- 
- 3 assemblage de reposemains et de clavier

### <span id="page-45-0"></span>Remise en place du pavé tactile

AVERTISSEMENT : Avant d'intervenir à l'intérieur de l'ordinateur, lisez ∧ les consignes de sécurité fournies avec l'ordinateur et suivez les étapes de la section *[Avant une intervention à l'intérieur de l'ordinateur](#page-8-0). Après* une intervention à l'intérieur de l'ordinateur, suivez les instructions de la section [Après une intervention à l'intérieur de l'ordinateur](#page-11-0). D'autres informations sur les meilleures pratiques de sécurité sont disponibles sur la page d'accueil Regulatory Compliance (Conformité réglementaire) accessible à l'adresse www.dell.com/ regulatory\_compliance.

#### Procédure

- 1 Insérez les languettes du pavé tactile dans les fentes correspondantes sur l'assemblage de repose-mains et de clavier.
- 2 Alignez les trous de vis du pavé tactile avec ceux de l'assemblage de repose-mains et de clavier.
- 3 Vissez les vis qui fixent le pavé tactile à l'assemblage de repose-mains et de clavier.
- 4 Collez les bandes adhésives pour fixer ces vis au pavé tactile.
- 5 Insérez le câble du pavé tactile dans son connecteur et appuyez sur le loquet du connecteur pour fixer le câble.

- 1 Remettez en place la [batterie.](#page-17-0)
- 2 Remettez en place le [cache de fond.](#page-14-0)

### <span id="page-46-0"></span>Retrait du bloc ventilateurdissipateur thermique du processeur

AVERTISSEMENT : Avant d'intervenir à l'intérieur de l'ordinateur, lisez ∧∖ les consignes de sécurité fournies avec l'ordinateur et suivez les étapes de la section [Avant une intervention à l'intérieur de l'ordinateur](#page-8-0). Après une intervention à l'intérieur de l'ordinateur, suivez les instructions de la section [Après une intervention à l'intérieur de l'ordinateur](#page-11-0). D'autres informations sur les meilleures pratiques de sécurité sont disponibles sur la page d'accueil Regulatory Compliance (Conformité réglementaire) accessible à l'adresse www.dell.com/ regulatory\_compliance.

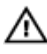

AVERTISSEMENT : Le dissipateur de chaleur peut chauffer lorsque le système est en cours d'utilisation. Laissez-le refroidir avant de le manipuler.

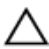

PRÉCAUTION : Pour assurer un refroidissement maximal du processeur, ne touchez pas les zones de transfert de chaleur sur le dissipateur de chaleur. La graisse de la peau peut réduire les capacités de transfert de chaleur de la graisse thermique.

#### Prérequis

- 1 Retirez le [cache de fond.](#page-12-0)
- 2 Retirez la [batterie](#page-15-0).

#### Procédure

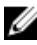

REMARQUE : L'aspect du dissipateur de chaleur et le nombre de vis peut varier si vous avez acheté votre ordinateur avec une carte graphique intégrée.

- 1 Déconnectez le câble du ventilateur de la carte système.
- 2 Dans l'ordre séquentiel (indiqué sur le dissipateur de chaleur), desserrez les vis imperdables fixant l'assemblage de ventilateur et de dissipateur de chaleur du processeur à la carte système.

3 Soulevez l'assemblage de ventilateur et de dissipateur de chaleur du processeur pour le retirer de la carte système.

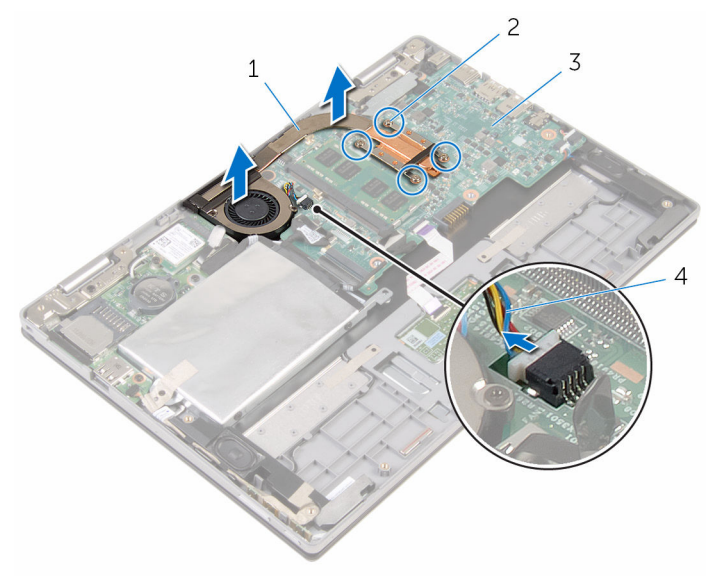

- 1 bloc ventilateur-dissipateur thermique du processeur 2 Vis imperdables (4)
- 3 carte système  $\frac{4}{100}$  câble du ventilateur

### <span id="page-48-0"></span>Remise en place du bloc ventilateur-dissipateur de chaleur du processeur.

AVERTISSEMENT : Avant d'intervenir à l'intérieur de l'ordinateur, lisez ∧ les consignes de sécurité fournies avec l'ordinateur et suivez les étapes de la section [Avant une intervention à l'intérieur de l'ordinateur](#page-8-0). Après une intervention à l'intérieur de l'ordinateur, suivez les instructions de la section [Après une intervention à l'intérieur de l'ordinateur](#page-11-0). D'autres informations sur les meilleures pratiques de sécurité sont disponibles sur la page d'accueil Regulatory Compliance (Conformité réglementaire) accessible à l'adresse www.dell.com/ regulatory\_compliance.

#### Procédure

- 1 Alignez les trous de vis du bloc ventilateur-dissipateur thermique du processeur sur les trous de vis de la carte système et placez le bloc ventilateur-dissipateur thermique du processeur sur celle-ci.
- 2 Dans l'ordre séquentiel (indiqué sur le dissipateur de chaleur), serrez les vis imperdables fixant l'assemblage de ventilateur et de dissipateur de chaleur du processeur à la carte système.
- 3 Connectez le câble du ventilateur à la carte système.

- 1 Remettez en place la [batterie.](#page-17-0)
- 2 Remettez en place le [cache de fond.](#page-14-0)

# <span id="page-49-0"></span>Retrait de la carte /ES

AVERTISSEMENT : Avant d'intervenir à l'intérieur de l'ordinateur, lisez les consignes de sécurité fournies avec l'ordinateur et suivez les étapes de la section [Avant une intervention à l'intérieur de l'ordinateur](#page-8-0). Après une intervention à l'intérieur de l'ordinateur, suivez les instructions de la section [Après une intervention à l'intérieur de l'ordinateur](#page-11-0). D'autres informations sur les meilleures pratiques de sécurité sont disponibles sur la page d'accueil Regulatory Compliance (Conformité réglementaire) accessible à l'adresse www.dell.com/ regulatory\_compliance.

#### Prérequis

- 1 Retirez le [cache de fond.](#page-12-0)
- 2 Retirez la [batterie](#page-15-0).
- 3 Retirez le [disque dur.](#page-22-0)
- 4 Retirez la [carte sans fil](#page-29-0).
- 5 Retirez la [pile bouton](#page-26-0).

### Procédure

- 1 Déconnectez le câble de carte d'E/S de cette dernière.
- 2 Déconnectez le câble de la carte des boutons d'alimentation et de volume de la carte d'E/S.
- **3** Retirez la vis qui fixe la carte d'E/S à l'assemblage de repose-mains et de clavier.

Soulevez la carte d'E/S pour la dégager de l'assemblage de repose-mains et de clavier.

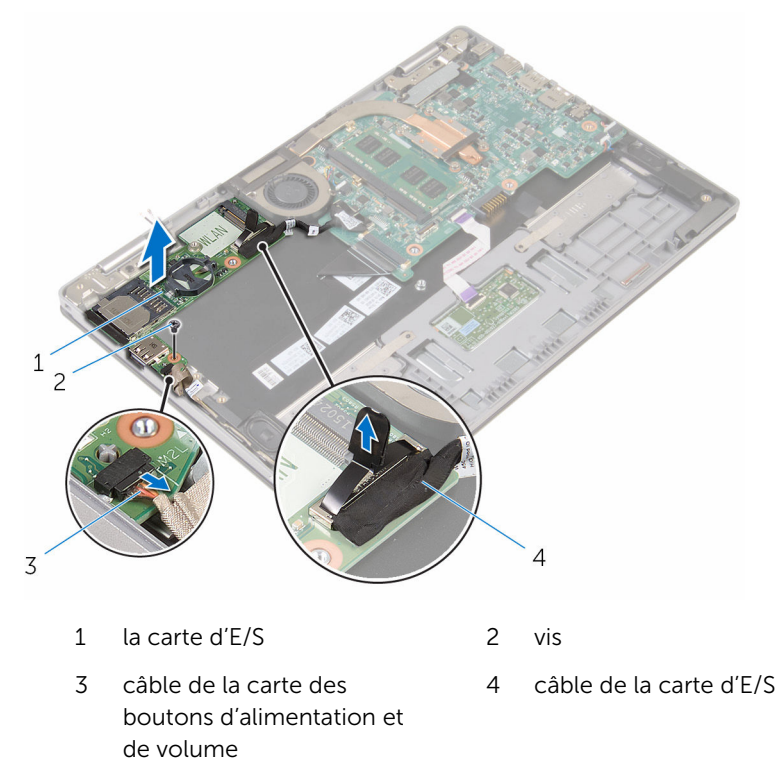

### <span id="page-51-0"></span>Remise en place de la carte d'E/S

AVERTISSEMENT : Avant d'intervenir à l'intérieur de l'ordinateur, lisez les consignes de sécurité fournies avec l'ordinateur et suivez les étapes de la section [Avant une intervention à l'intérieur de l'ordinateur](#page-8-0). Après une intervention à l'intérieur de l'ordinateur, suivez les instructions de la section [Après une intervention à l'intérieur de l'ordinateur](#page-11-0). D'autres informations sur les meilleures pratiques de sécurité sont disponibles sur la page d'accueil Regulatory Compliance (Conformité réglementaire) accessible à l'adresse www.dell.com/ regulatory\_compliance.

#### Procédure

- 1 À l'aide des embouts d'alignement, placez la carte d'E/S sur l'assemblage de repose-mains et de clavier.
- 2 Alignez le trou de vis de la carte d'E/S avec celui de l'assemblage de repose-mains et de clavier.
- 3 Vissez la vis qui fixe la carte d'E/S à l'assemblage de repose-mains et de clavier.
- 4 Connectez le câble de la carte des boutons d'alimentation et de volume à la carte d'E/S.
- 5 Connectez le câble de la carte d'E/S à la carte d'E/S.

- 1 Remettez en place la [pile bouton.](#page-28-0)
- 2 Remettez en place la [carte sans fil](#page-31-0).
- **3** Remettez en place le [disque dur.](#page-25-0)
- 4 Remettez en place la [batterie.](#page-17-0)
- 5 Remettez en place le [cache de fond.](#page-14-0)

# <span id="page-52-0"></span>Retrait de la carte système

AVERTISSEMENT : Avant d'intervenir à l'intérieur de l'ordinateur, lisez les consignes de sécurité fournies avec l'ordinateur et suivez les étapes de la section [Avant une intervention à l'intérieur de l'ordinateur](#page-8-0). Après une intervention à l'intérieur de l'ordinateur, suivez les instructions de la section [Après une intervention à l'intérieur de l'ordinateur](#page-11-0). D'autres informations sur les meilleures pratiques de sécurité sont disponibles sur la page d'accueil Regulatory Compliance (Conformité réglementaire) accessible à l'adresse www.dell.com/ regulatory\_compliance.

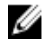

REMARQUE : Le numéro de série de votre ordinateur se trouve sur la carte système. Vous devez saisir le numéro de série dans le BIOS après avoir remis la carte système en place.

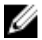

REMARQUE : La remise en place de la carte système supprime les modifications que vous avez apportées au BIOS à l'aide du programme de configuration du BIOS. Vous devez apporter de nouveau les modifications souhaitées après avoir remplacé la carte système.

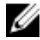

REMARQUE : Avant de débrancher les câbles de la carte système, notez l'emplacement des connecteurs afin de rétablir les câbles correctement lorsque vous réinstallerez la carte système.

#### **Prérequis**

- 1 Retirez le [cache de fond.](#page-12-0)
- 2 Retirez la [batterie](#page-15-0).
- 3 Retirez le [module de mémoire.](#page-18-0)
- 4 Retirez l'assemblage de ventilateur et de dissipateur de chaleur du [processeur](#page-46-0).

### Procédure

- 1 Retirez les vis qui fixent le support de câble d'écran à la carte système, puis soulevez le support de câble d'écran pour le dégager de la carte système.
- 2 Décollez le ruban adhésif du connecteur de la carte du bouton Windows pour accéder au câble de la carte du bouton Windows.
- 3 Levez le loquet du connecteur et déconnectez le câble d'écran de la carte système.
- 4 Déconnectez le câble de l'écran de la carte système à l'aide de la languette de retrait.

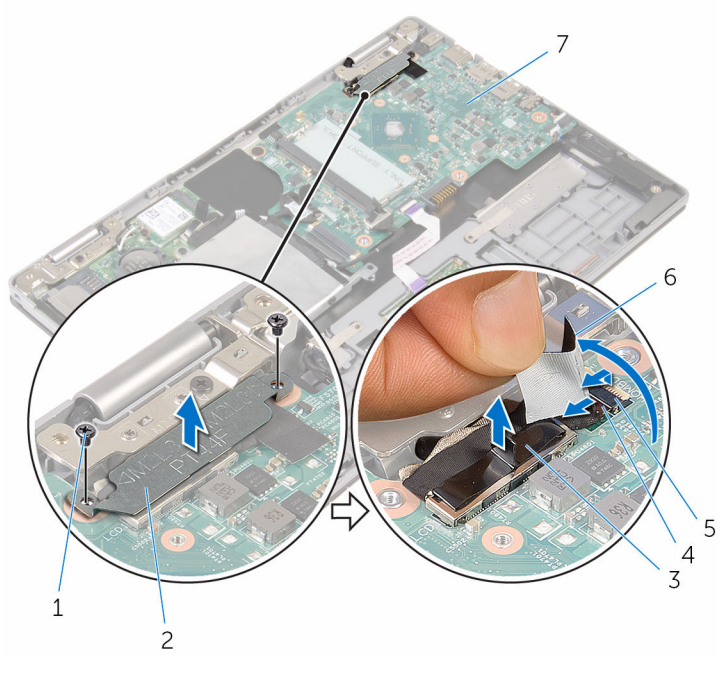

- 
- 
- 
- 7 carte système
- 1 vis (2) 2 support de câble d'écran
- 3 câble d'écran 4 câble de la carte du bouton Windows
- 5 Loquet 6 ruban adhésif
- 5 À l'aide de la languette de retrait, déconnectez le câble de la carte d'E/S et le câble du disque dur de la carte système.
- 6 Libérez les loquets de connecteur, puis déconnectez le câble du clavier de la carte système.
- 7 Relevez le loquet du connecteur et débranchez le câble du pavé tactile de la carte système.

8 Déconnectez le câble des haut-parleurs et le câble du port de l'adaptateur d'alimentation de la carte système.

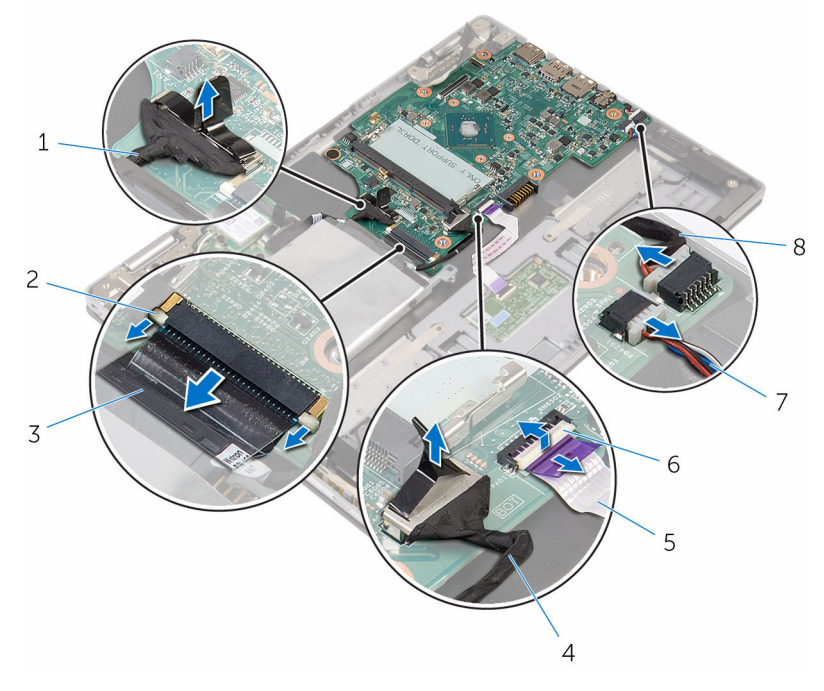

- 1 câble de la carte d'E/S 2 Loquet
- 
- 5 câble de la tablette tactile 6 Loquet
- 
- 
- 3 câble de clavier 1988 4 câble du disque dur
	-
- 7 câble du haut-parleur 8 câble du port d'adaptateur d'alimentation
- 9 Retirez la vis qui fixe la carte système à l'assemblage de repose-mains et de clavier.

Soulevez la carte système pour la dégager de l'assemblage de reposemains et de clavier.

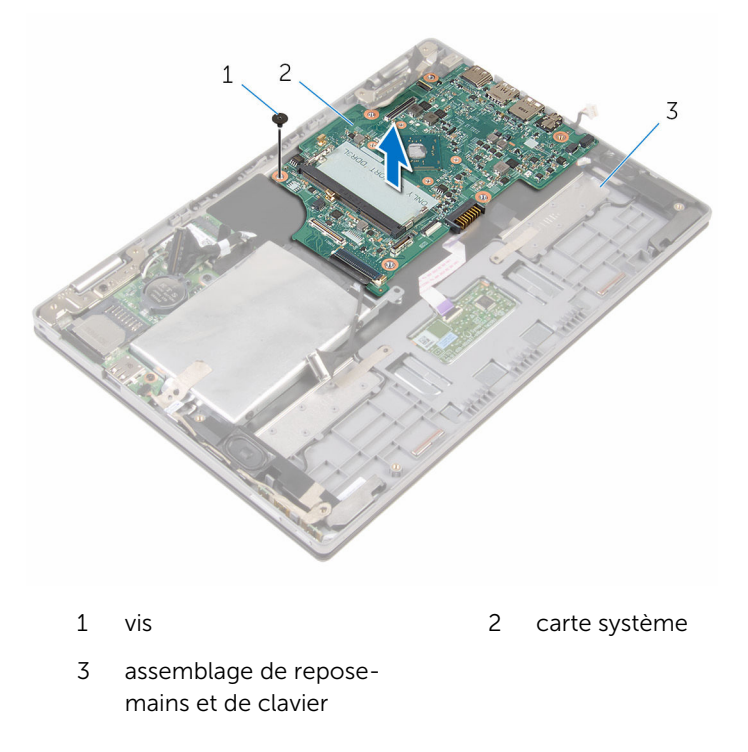

# <span id="page-56-0"></span>Remise en place de la carte système

AVERTISSEMENT : Avant d'intervenir à l'intérieur de l'ordinateur, lisez les consignes de sécurité fournies avec l'ordinateur et suivez les étapes de la section [Avant une intervention à l'intérieur de l'ordinateur](#page-8-0). Après une intervention à l'intérieur de l'ordinateur, suivez les instructions de la section [Après une intervention à l'intérieur de l'ordinateur](#page-11-0). D'autres informations sur les meilleures pratiques de sécurité sont disponibles sur la page d'accueil Regulatory Compliance (Conformité réglementaire) accessible à l'adresse www.dell.com/ regulatory\_compliance.

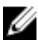

REMARQUE : Le numéro de série de votre ordinateur se trouve sur la carte système. Vous devez saisir le numéro de série dans le BIOS après avoir remis la carte système en place.

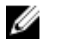

REMARQUE : La remise en place de la carte système supprime les modifications que vous avez apportées au BIOS à l'aide du programme de configuration du BIOS. Vous devez apporter de nouveau les modifications souhaitées après avoir remplacé la carte système.

#### Procédure

- 1 Alignez les trous de vis de la carte système avec ceux de l'assemblage de repose-mains et de clavier.
- 2 Vissez la vis qui fixe la carte système à l'assemblage de repose-mains et de clavier.
- 3 Connectez le câble du port de l'adaptateur d'alimentation et celui des haut-parleurs à la carte système.
- 4 Faites glisser le câble du pavé tactile dans son connecteur sur la carte système, puis appuyez sur le loquet pour fixer le câble.
- 5 Insérez le câble du clavier dans son connecteur puis appuyez sur les loquets pour fixer le câble.
- 6 Connectez le câble de la carte d'E/S et celui du disque dur à la carte système.
- 7 Insérez le câble de la carte du bouton Windows dans son connecteur sur la carte système, puis appuyez sur le loquet pour fixer le câble.
- 8 Collez le ruban adhésif sur le connecteur de la carte du bouton Windows pour fixer le câble.
- 9 Branchez le câble d'écran sur la carte système.
- 10 Alignez les trous de vis du support de câble d'écran avec ceux de la carte système.
- 11 Vissez les vis qui fixent le support de câble d'écran à la carte système.

### Étapes finales

- 1 Remettez en place l'assemblage de ventilateur et de dissipateur de [chaleur du processeur.](#page-48-0)
- 2 Remettez en place la [barrette de mémoire](#page-20-0).
- 3 Remettez en place la **batterie**.
- 4 Remettez en place le [cache de fond.](#page-14-0)

#### Saisie du numéro de service dans le programme de configuration du BIOS

- 1 Mettez l'ordinateur sous tension.
- 2 Appuyez sur la touche F2 lorsque le logo DELL s'affiche pour accéder au programme de configuration du système.
- 3 Accédez à l'onglet Main (Principal) et saisissez le numéro de série dans le champ Service Tag Input (Saisie du numéro de série).

# <span id="page-58-0"></span>Retrait du port d'adaptateur d'alimentation

AVERTISSEMENT : Avant d'intervenir à l'intérieur de l'ordinateur, lisez ∧ les consignes de sécurité fournies avec l'ordinateur et suivez les étapes de la section [Avant une intervention à l'intérieur de l'ordinateur](#page-8-0). Après une intervention à l'intérieur de l'ordinateur, suivez les instructions de la section [Après une intervention à l'intérieur de l'ordinateur](#page-11-0). D'autres informations sur les meilleures pratiques de sécurité sont disponibles sur la page d'accueil Regulatory Compliance (Conformité réglementaire) accessible à l'adresse www.dell.com/ regulatory\_compliance.

#### Prérequis

- 1 Retirez le [cache de fond.](#page-12-0)
- 2 Retirez la [batterie](#page-15-0).
- 3 Retirez le [module de mémoire.](#page-18-0)
- 4 Retirez l'assemblage de ventilateur et de dissipateur de chaleur du [processeur](#page-46-0).
- 5 Retirez la [carte système](#page-52-0).

#### Procédure

- 1 Décollez le Mylar de l'assemblage de repose-mains et de clavier pour accéder au câble du port de l'adaptateur d'alimentation.
- 2 Retirez la vis qui fixe le port de l'adaptateur d'alimentation à l'assemblage de repose-mains et de clavier.

Soulevez le port d'adaptateur d'alimentation et son câble pour les retirer de l'assemblage de repose-mains et de clavier.

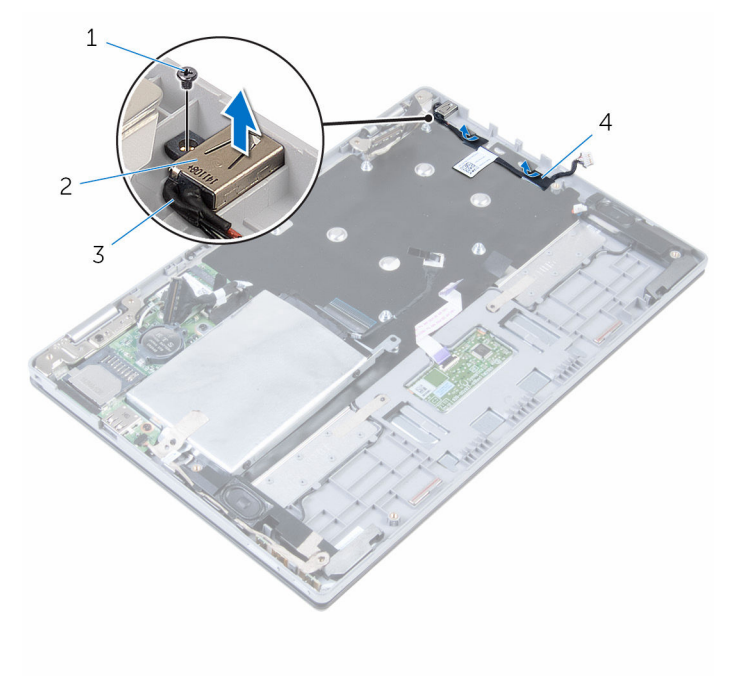

- 
- câble du port d'adaptateur d'alimentation
- vis 2 port d'adaptateur d'alimentation
	- Mylar

# <span id="page-60-0"></span>Remise en place du port d'adaptateur d'alimentation

AVERTISSEMENT : Avant d'intervenir à l'intérieur de l'ordinateur, lisez les consignes de sécurité fournies avec l'ordinateur et suivez les étapes de la section [Avant une intervention à l'intérieur de l'ordinateur](#page-8-0). Après une intervention à l'intérieur de l'ordinateur, suivez les instructions de la section [Après une intervention à l'intérieur de l'ordinateur](#page-11-0). D'autres informations sur les meilleures pratiques de sécurité sont disponibles sur la page d'accueil Regulatory Compliance (Conformité réglementaire) accessible à l'adresse www.dell.com/ regulatory\_compliance.

#### Procédure

- 1 Placez le port de l'adaptateur d'alimentation dans son logement situé sur l'assemblage de repose-mains et de clavier.
- 2 Alignez le trou de vis du port de l'adaptateur d'alimentation avec celui de l'assemblage de repose-mains et de clavier.
- 3 Vissez la vis qui fixe le port de l'adaptateur d'alimentation à l'assemblage de repose-mains et de clavier.
- 4 Connectez le câble de port d'adaptateur d'alimentation à la carte système.
- 5 Collez le Mylar à l'assemblage de repose-mains et de clavier.

- 1 Remettez en place la [carte système](#page-56-0).
- 2 Remettez en place l'assemblage de ventilateur et de dissipateur de [chaleur du processeur.](#page-48-0)
- 3 Remettez en place la [barrette de mémoire](#page-20-0).
- 4 Remettez en place la [batterie.](#page-17-0)
- 5 Remettez en place le [cache de fond.](#page-14-0)

## <span id="page-61-0"></span>Retrait de l'assemblage de l'écran

AVERTISSEMENT : Avant d'intervenir à l'intérieur de l'ordinateur, lisez les consignes de sécurité fournies avec l'ordinateur et suivez les étapes de la section [Avant une intervention à l'intérieur de l'ordinateur](#page-8-0). Après une intervention à l'intérieur de l'ordinateur, suivez les instructions de la section [Après une intervention à l'intérieur de l'ordinateur](#page-11-0). D'autres informations sur les meilleures pratiques de sécurité sont disponibles sur la page d'accueil Regulatory Compliance (Conformité réglementaire) accessible à l'adresse www.dell.com/ regulatory\_compliance.

#### Prérequis

- 1 Retirez le [cache de fond.](#page-12-0)
- 2 Retirez la [batterie](#page-15-0).

#### Procédure

- 1 Débranchez les câbles d'antenne de la carte sans fil.
- 2 Retirez les vis qui fixent le support de câble d'écran à la carte système.
- 3 Soulevez le support de câble d'écran pour le retirer de la carte système.
- 4 Déconnectez le câble de l'écran de la carte système à l'aide de la languette de retrait.
- 5 Décollez le ruban adhésif pour accéder au câble de la carte du bouton Windows.

6 Levez le loquet du connecteur et déconnectez le câble de la carte du bouton Windows.

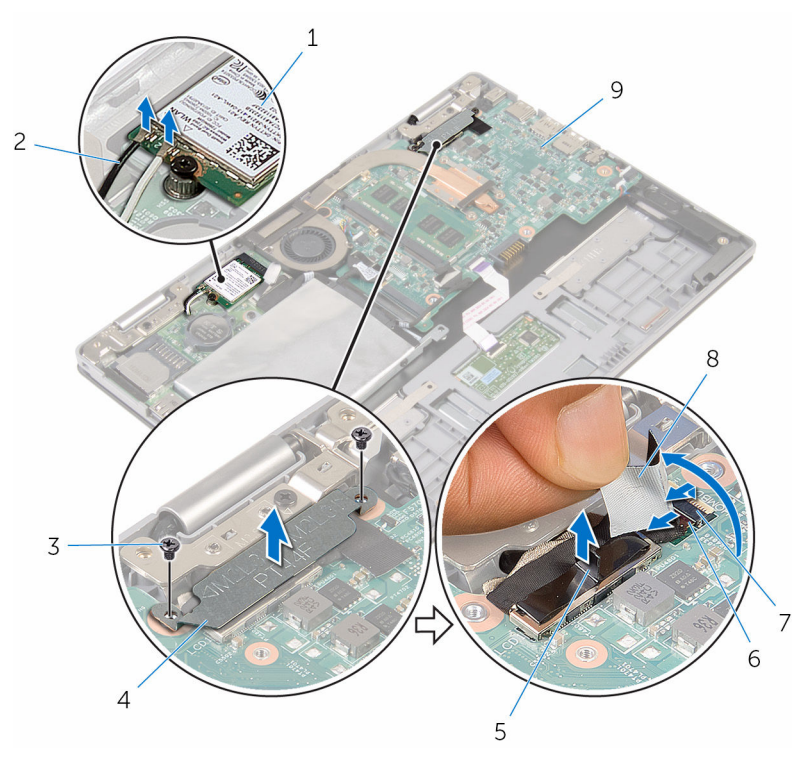

- 
- 
- 
- 
- 9 carte système
- 1 carte sans fil 2 câbles d'antenne (2)
- 3 vis (2) 4 support de câble d'écran
- 5 câble d'écran 6 câble de la carte du bouton Windows
- 7 Loquet 8 ruban adhésif
- 7 Retournez l'ordinateur et ouvrez l'écran au maximum.

#### PRÉCAUTION : Placez l'ordinateur sur une surface plane, douce et propre, pour éviter de rayer l'écran.

- 8 Retournez l'ordinateur et posez-le sur une surface plane.
- 9 Retirez les vis qui fixent l'assemblage d'écran à l'assemblage de reposemains et de clavier.

Soulevez l'assemblage d'écran pour le dégager de l'assemblage de repose-mains et de clavier.

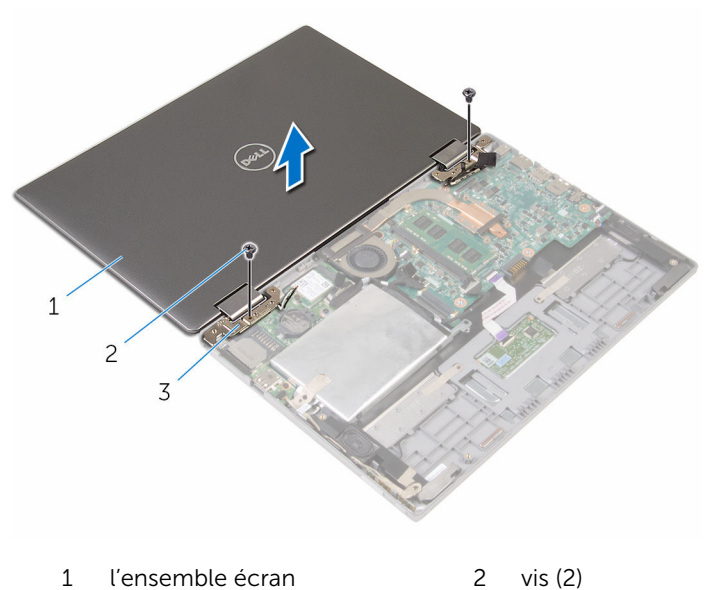

- 
- charnières d'écran (2)

# <span id="page-64-0"></span>Remise en place de l'assemblage de l'écran

AVERTISSEMENT : Avant d'intervenir à l'intérieur de l'ordinateur, lisez les consignes de sécurité fournies avec l'ordinateur et suivez les étapes de la section *[Avant une intervention à l'intérieur de l'ordinateur](#page-8-0). Après* une intervention à l'intérieur de l'ordinateur, suivez les instructions de la section [Après une intervention à l'intérieur de l'ordinateur](#page-11-0). D'autres informations sur les meilleures pratiques de sécurité sont disponibles sur la page d'accueil Regulatory Compliance (Conformité réglementaire) accessible à l'adresse www.dell.com/ regulatory\_compliance.

#### Procédure

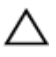

PRÉCAUTION : Placez l'ordinateur sur une surface plane, douce et propre, pour éviter de rayer l'écran.

- 1 Placez l'assemblage d'écran sur l'assemblage de repose-mains et de clavier.
- 2 Alignez les trous de vis des charnières d'écran avec ceux de l'assemblage de repose-mains et de clavier.
- 3 Vissez les vis qui fixent l'assemblage d'écran à l'assemblage de reposemains et de clavier.
- 4 Retournez l'ordinateur et fermez l'écran.
- 5 Retournez l'ordinateur.
- 6 Insérez le câble de la carte du bouton Windows dans son connecteur, puis appuyez sur le loquet du connecteur pour fixer le câble.
- 7 Collez le ruban adhésif à la carte du bouton Windows.
- 8 Branchez le câble d'écran sur la carte système.
- 9 Alignez les trous de vis du support de câble d'écran avec ceux de la carte système.
- 10 Vissez les vis qui fixent le support de câble d'écran à la carte système.
- 11 Connectez les câbles d'antenne à la carte sans fil.

- 1 Remettez en place la **batterie**.
- 2 Remettez en place le [cache de fond.](#page-14-0)

# Retrait de l'assemblage de repose-mains et de clavier

AVERTISSEMENT : Avant d'intervenir à l'intérieur de l'ordinateur, lisez les consignes de sécurité fournies avec l'ordinateur et suivez les étapes de la section [Avant une intervention à l'intérieur de l'ordinateur](#page-8-0). Après une intervention à l'intérieur de l'ordinateur, suivez les instructions de la section [Après une intervention à l'intérieur de l'ordinateur](#page-11-0). D'autres informations sur les meilleures pratiques de sécurité sont disponibles sur la page d'accueil Regulatory Compliance (Conformité réglementaire) accessible à l'adresse www.dell.com/ regulatory\_compliance.

#### Prérequis

- 1 Retirez le [cache de fond.](#page-12-0)
- 2 Retirez la [batterie](#page-15-0).
- 3 Suivez les procédures de l'étape 1 à l'étape 3 de la section « [Retrait du](#page-22-0) [disque dur](#page-22-0) ».
- 4 Retirez la [carte d'E/S](#page-49-0).
- 5 Retirez les [haut-parleurs](#page-36-0).
- 6 Retirez le [pavé tactile](#page-41-0).
- 7 Retirez l['ensemble écran.](#page-61-0)
- 8 Retirez le [port de l'adaptateur d'alimentation.](#page-58-0)
- 9 Retirez la [carte système](#page-52-0).

#### Procédure

Après avoir effectué les étapes préliminaires, l'assemblage de repose-mains et de clavier est à notre disposition.

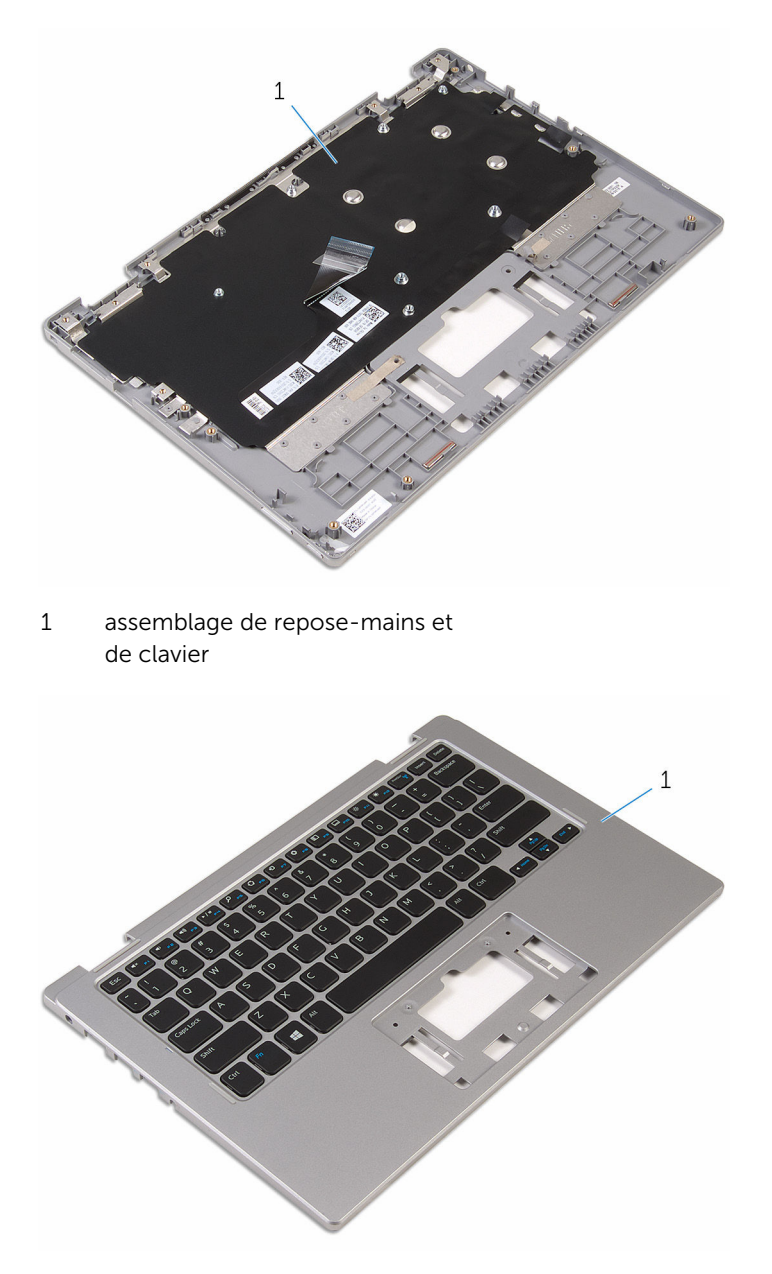

1 assemblage de repose-mains et de clavier

### Remise en place de l'assemblage de repose-mains et de clavier

AVERTISSEMENT : Avant d'intervenir à l'intérieur de l'ordinateur, lisez ∧∖ les consignes de sécurité fournies avec l'ordinateur et suivez les étapes de la section [Avant une intervention à l'intérieur de l'ordinateur](#page-8-0). Après une intervention à l'intérieur de l'ordinateur, suivez les instructions de la section [Après une intervention à l'intérieur de l'ordinateur](#page-11-0). D'autres informations sur les meilleures pratiques de sécurité sont disponibles sur la page d'accueil Regulatory Compliance (Conformité réglementaire) accessible à l'adresse www.dell.com/ regulatory\_compliance.

### Procédure

Placez l'assemblage de repose-mains et de clavier sur une surface plane avec le clavier orienté vers le bas.

- 1 Remettez en place la [carte système](#page-56-0).
- 2 Remettez en place le [port de l'adaptateur d'alimentation.](#page-60-0)
- 3 Remettez en place l['ensemble écran.](#page-64-0)
- 4 Remettez en place le [pavé tactile](#page-45-0).
- 5 Remettez en place les [haut-parleurs](#page-40-0).
- 6 Remettez en place la [carte d'E/S](#page-51-0).
- 7 Suivez les procédures de l'étape 4 à l'étape 6 de la section « Remise en [place du disque dur](#page-25-0) ».
- 8 Remettez en place la [batterie.](#page-17-0)
- 9 Remettez en place le [cache de fond.](#page-14-0)

### Retrait de l'assemblage du capot arrière de l'écran et des antennes

AVERTISSEMENT : Avant d'intervenir à l'intérieur de l'ordinateur, lisez ∧ les consignes de sécurité fournies avec l'ordinateur et suivez les étapes de la section [Avant une intervention à l'intérieur de l'ordinateur](#page-8-0). Après une intervention à l'intérieur de l'ordinateur, suivez les instructions de la section [Après une intervention à l'intérieur de l'ordinateur](#page-11-0). D'autres informations sur les meilleures pratiques de sécurité sont disponibles sur la page d'accueil Regulatory Compliance (Conformité réglementaire) accessible à l'adresse www.dell.com/ regulatory\_compliance.

#### Prérequis

- 1 Retirez le [cache de fond.](#page-12-0)
- 2 Retirez la [batterie](#page-15-0).
- 3 Retirez l['ensemble écran.](#page-61-0)

#### Procédure

À l'aide d'une pointe en plastique, faites levier sur l'assemblage du panneau d'écran pour le dégager de l'assemblage du capot arrière de l'écran et des antennes.

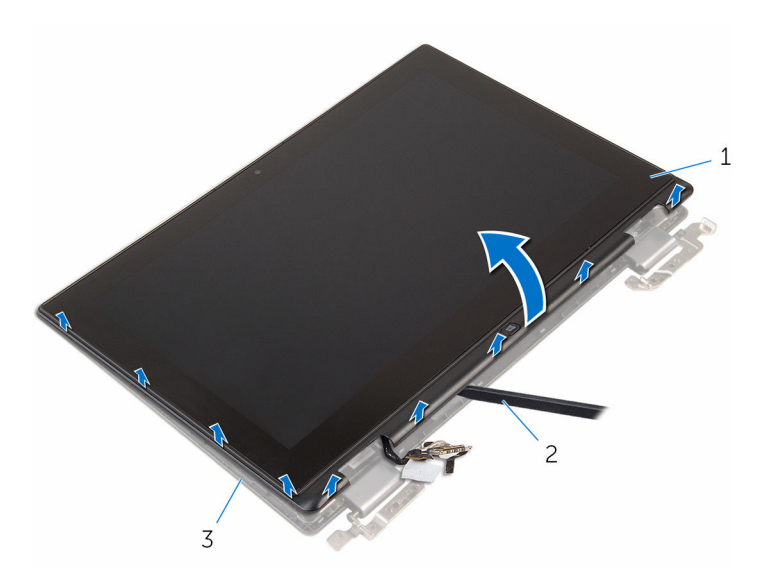

- 1 assemblage du panneau d'écran 2 pointe en plastique
- 3 assemblage du capot arrière de l'écran et des antennes

### Remise en place de l'assemblage du capot arrière de l'écran et des antennes

AVERTISSEMENT : Avant d'intervenir à l'intérieur de l'ordinateur, lisez ∧ les consignes de sécurité fournies avec l'ordinateur et suivez les étapes de la section [Avant une intervention à l'intérieur de l'ordinateur](#page-8-0). Après une intervention à l'intérieur de l'ordinateur, suivez les instructions de la section [Après une intervention à l'intérieur de l'ordinateur](#page-11-0). D'autres informations sur les meilleures pratiques de sécurité sont disponibles sur la page d'accueil Regulatory Compliance (Conformité réglementaire) accessible à l'adresse www.dell.com/ regulatory\_compliance.

### Procédure

Alignez l'assemblage du panneau d'écran avec l'assemblage du capot arrière de l'écran et des antennes, puis enclenchez délicatement l'assemblage du capot arrière de l'écran et des antennes jusqu'à ce qu'il soit en place.

- 1 Remettez en place l['ensemble écran.](#page-64-0)
- 2 Remettez en place la [batterie.](#page-17-0)
- **3** Remettez en place le [cache de fond.](#page-14-0)
## Retrait des charnières d'écran

AVERTISSEMENT : Avant d'intervenir à l'intérieur de l'ordinateur, lisez les consignes de sécurité fournies avec l'ordinateur et suivez les étapes de la section [Avant une intervention à l'intérieur de l'ordinateur](#page-8-0). Après une intervention à l'intérieur de l'ordinateur, suivez les instructions de la section [Après une intervention à l'intérieur de l'ordinateur](#page-11-0). D'autres informations sur les meilleures pratiques de sécurité sont disponibles sur la page d'accueil Regulatory Compliance (Conformité réglementaire) accessible à l'adresse www.dell.com/ regulatory\_compliance.

#### Prérequis

- 1 Retirez le [cache de fond.](#page-12-0)
- 2 Retirez la [batterie](#page-15-0).
- 3 Retirez l['ensemble écran.](#page-61-0)
- 4 Retirez l['assemblage du capot arrière de l'écran et des antennes](#page-69-0).

### Procédure

- 1 Retirez les câbles d'antenne des quides d'acheminement situés sur le cache des charnières.
- 2 Retirez les vis qui fixent les charnières d'écran à l'assemblage du capot arrière de l'écran et des antennes.

Soulevez les charnières d'écran pour les retirer de l'assemblage du capot arrière de l'écran et des antennes

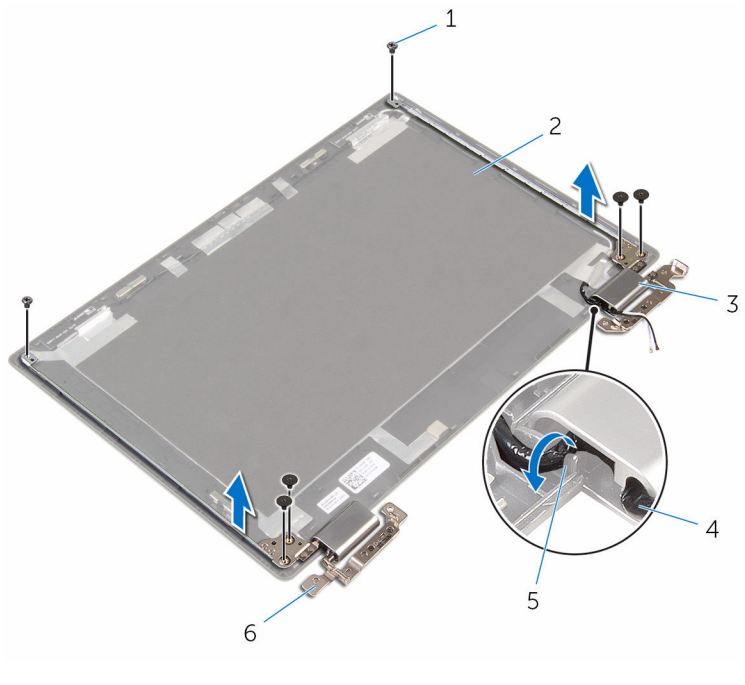

- 
- caches de charnière (2) 4 câble d'antenne
- guides d'acheminement 6 charnières (2)
- Vis (6) 2 assemblage du capot arrière de l'écran et des antennes
	-
	-

## Remise en place des charnières d'écran

AVERTISSEMENT : Avant d'intervenir à l'intérieur de l'ordinateur, lisez les consignes de sécurité fournies avec l'ordinateur et suivez les étapes de la section *[Avant une intervention à l'intérieur de l'ordinateur](#page-8-0). Après* une intervention à l'intérieur de l'ordinateur, suivez les instructions de la section [Après une intervention à l'intérieur de l'ordinateur](#page-11-0). D'autres informations sur les meilleures pratiques de sécurité sont disponibles sur la page d'accueil Regulatory Compliance (Conformité réglementaire) accessible à l'adresse www.dell.com/ regulatory\_compliance.

### Procédure

- 1 Alignez les trous de vis des charnières d'écran avec ceux de l'assemblage du capot arrière de l'écran et des antennes.
- 2 Vissez les vis qui fixent les charnières d'écran à l'assemblage du capot arrière de l'écran et des antennes.
- 3 Acheminez les câbles d'antenne dans le guide d'acheminement situé sur le cache de la charnière et fixez-le.

- 1 Remettez en place de l'[assemblage du capot arrière de l'écran et des](#page-71-0) [antennes.](#page-71-0)
- 2 Remettez en place l['ensemble écran.](#page-64-0)
- **3** Remettez en place la [batterie.](#page-17-0)
- 4 Remettez en place le [cache de fond.](#page-14-0)

## <span id="page-75-0"></span>Retrait de la caméra

AVERTISSEMENT : Avant d'intervenir à l'intérieur de l'ordinateur, lisez les consignes de sécurité fournies avec l'ordinateur et suivez les étapes de la section [Avant une intervention à l'intérieur de l'ordinateur](#page-8-0). Après une intervention à l'intérieur de l'ordinateur, suivez les instructions de la section [Après une intervention à l'intérieur de l'ordinateur](#page-11-0). D'autres informations sur les meilleures pratiques de sécurité sont disponibles sur la page d'accueil Regulatory Compliance (Conformité réglementaire) accessible à l'adresse www.dell.com/ regulatory\_compliance.

### Prérequis

- 1 Retirez le [cache de fond.](#page-12-0)
- 2 Retirez la [batterie](#page-15-0).
- 3 Retirez l['ensemble écran.](#page-61-0)
- 4 Retirez l['assemblage du capot arrière de l'écran et des antennes](#page-69-0).

#### Procédure

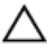

PRÉCAUTION : Placez l'assemblage du panneau d'écran sur une surface plane, douce et propre, pour éviter de rayer l'écran.

- 1 Retournez l'assemblage du panneau d'écran et posez-le sur une surface plane.
- 2 À l'aide d'une pointe en plastique, faites levier sur le module de caméra pour le retirer du cadre d'écran.

3 Retournez la caméra et déconnectez le câble de la caméra du module de caméra.

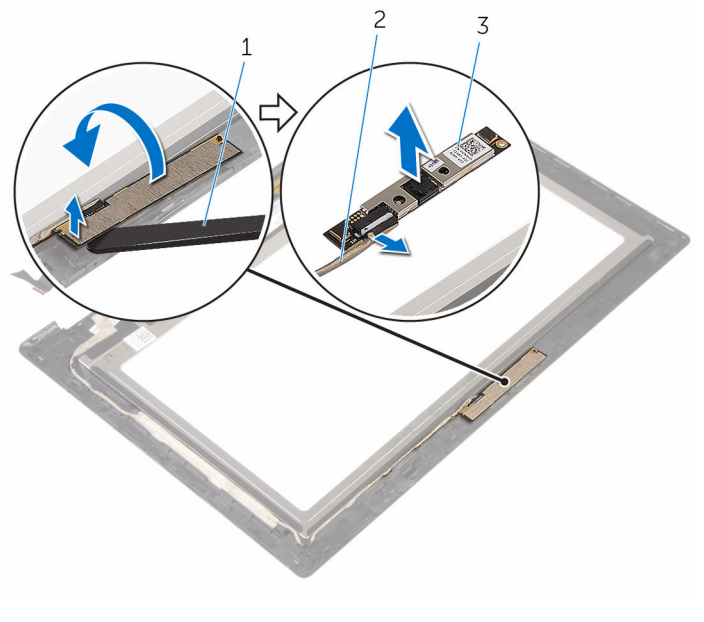

- 1 pointe en plastique 2 Câble de la caméra
- 3 webcam

## <span id="page-77-0"></span>Remise en place de la caméra

AVERTISSEMENT : Avant d'intervenir à l'intérieur de l'ordinateur, lisez les consignes de sécurité fournies avec l'ordinateur et suivez les étapes de la section [Avant une intervention à l'intérieur de l'ordinateur](#page-8-0). Après une intervention à l'intérieur de l'ordinateur, suivez les instructions de la section [Après une intervention à l'intérieur de l'ordinateur](#page-11-0). D'autres informations sur les meilleures pratiques de sécurité sont disponibles sur la page d'accueil Regulatory Compliance (Conformité réglementaire) accessible à l'adresse www.dell.com/ regulatory\_compliance.

### Procédure

- 1 Connectez le câble de la caméra au module de cette dernière.
- 2 À l'aide des embouts d'alignement, placez le module de caméra sur le cadre d'écran et jusqu'à ce qu'il s'enclenche en place.

- 1 Remettez en place de l'[assemblage du capot arrière de l'écran et des](#page-71-0) [antennes.](#page-71-0)
- 2 Remettez en place l['ensemble écran.](#page-64-0)
- **3** Remettez en place la [batterie.](#page-17-0)
- 4 Remettez en place le [cache de fond.](#page-14-0)

## Retrait de la carte du bouton Windows

AVERTISSEMENT : Avant d'intervenir à l'intérieur de l'ordinateur, lisez les consignes de sécurité fournies avec l'ordinateur et suivez les étapes de la section [Avant une intervention à l'intérieur de l'ordinateur](#page-8-0). Après une intervention à l'intérieur de l'ordinateur, suivez les instructions de la section [Après une intervention à l'intérieur de l'ordinateur](#page-11-0). D'autres informations sur les meilleures pratiques de sécurité sont disponibles sur la page d'accueil Regulatory Compliance (Conformité réglementaire) accessible à l'adresse www.dell.com/ regulatory\_compliance.

### Prérequis

- 1 Retirez le [cache de fond.](#page-12-0)
- 2 Retirez la [batterie](#page-15-0).
- 3 Retirez l['ensemble écran.](#page-61-0)
- 4 Retirez l['assemblage du capot arrière de l'écran et des antennes](#page-69-0).

#### Procédure

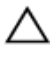

#### PRÉCAUTION : Placez l'assemblage du panneau d'écran sur une surface plane, douce et propre, pour éviter de rayer l'écran.

- 1 Retournez l'assemblage du panneau d'écran et posez-le sur une surface plane.
- 2 Décollez le ruban adhésif pour accéder au câble de la carte du bouton Windows.
- 3 Levez les loquets du connecteur et déconnectez le câble de la carte du bouton Windows et le câble de la carte tactile de la carte du bouton Windows.
- 4 Retirez la vis qui fixe la carte du bouton Windows au cadre d'écran.

Soulevez la carte du bouton Windows pour la retirer du cadre d'écran.

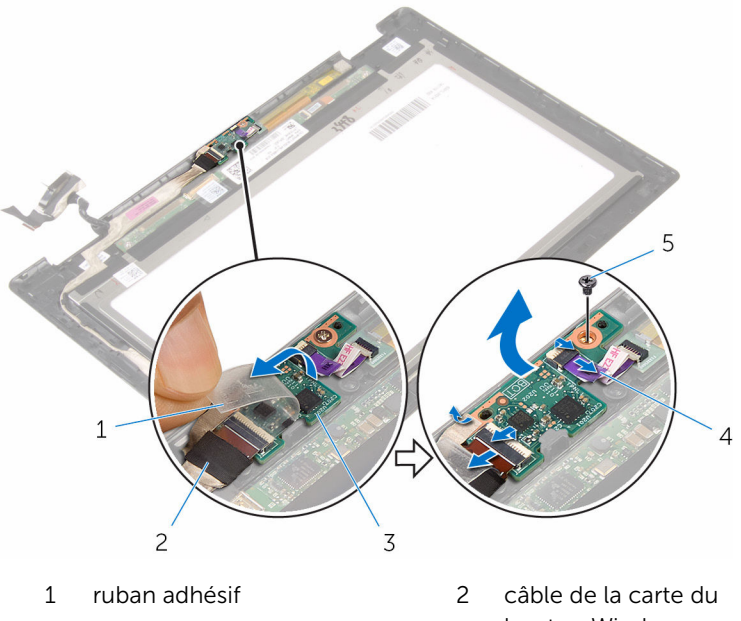

- carte du bouton Windows 4 câble de la carte tactile
- vis
- bouton Windows
- 

## Remise en place de la carte du bouton Windows

AVERTISSEMENT : Avant d'intervenir à l'intérieur de l'ordinateur, lisez les consignes de sécurité fournies avec l'ordinateur et suivez les étapes de la section [Avant une intervention à l'intérieur de l'ordinateur](#page-8-0). Après une intervention à l'intérieur de l'ordinateur, suivez les instructions de la section [Après une intervention à l'intérieur de l'ordinateur](#page-11-0). D'autres informations sur les meilleures pratiques de sécurité sont disponibles sur la page d'accueil Regulatory Compliance (Conformité réglementaire) accessible à l'adresse www.dell.com/ regulatory\_compliance.

### Procédure

- 1 Alignez le trou de vis situé sur la carte du bouton Windows avec celui du cadre d'écran.
- 2 Vissez la vis qui fixe la carte du bouton Windows au cadre d'écran.
- 3 Insérez le câble de la carte du bouton Windows et celui de la carte tactile dans les connecteurs situés sur la carte du bouton Windows, puis appuyez sur les loquets de connecteur pour fixer les câbles.
- 4 Collez le ruban adhésif sur le connecteur situé sur la carte du bouton Windows pour fixer le câble.
- 5 Retournez l'assemblage de panneau d'écran.

- 1 Remettez en place de l'[assemblage du capot arrière de l'écran et des](#page-71-0) [antennes.](#page-71-0)
- 2 Remettez en place l['ensemble écran.](#page-64-0)
- **3** Remettez en place la [batterie.](#page-17-0)
- 4 Remettez en place le [cache de fond.](#page-14-0)

## <span id="page-81-0"></span>Retrait du câble d'écran

AVERTISSEMENT : Avant d'intervenir à l'intérieur de l'ordinateur, lisez les consignes de sécurité fournies avec l'ordinateur et suivez les étapes de la section [Avant une intervention à l'intérieur de l'ordinateur](#page-8-0). Après une intervention à l'intérieur de l'ordinateur, suivez les instructions de la section [Après une intervention à l'intérieur de l'ordinateur](#page-11-0). D'autres informations sur les meilleures pratiques de sécurité sont disponibles sur la page d'accueil Regulatory Compliance (Conformité réglementaire) accessible à l'adresse www.dell.com/ regulatory\_compliance.

#### Prérequis

- 1 Retirez le [cache de fond.](#page-12-0)
- 2 Retirez la [batterie](#page-15-0).
- 3 Retirez l['ensemble écran.](#page-61-0)
- 4 Retirez l['assemblage du capot arrière de l'écran et des antennes](#page-69-0).
- 5 Retirez la [caméra.](#page-75-0)

### Procédure

- 1 Décollez le ruban adhésif pour accéder au câble de la carte du bouton Windows.
- 2 Levez le loquet du connecteur et déconnectez le câble de la carte du bouton Windows de cette dernière.

3 Levez le loquet du connecteur et déconnectez le câble de l'écran de la carte tactile.

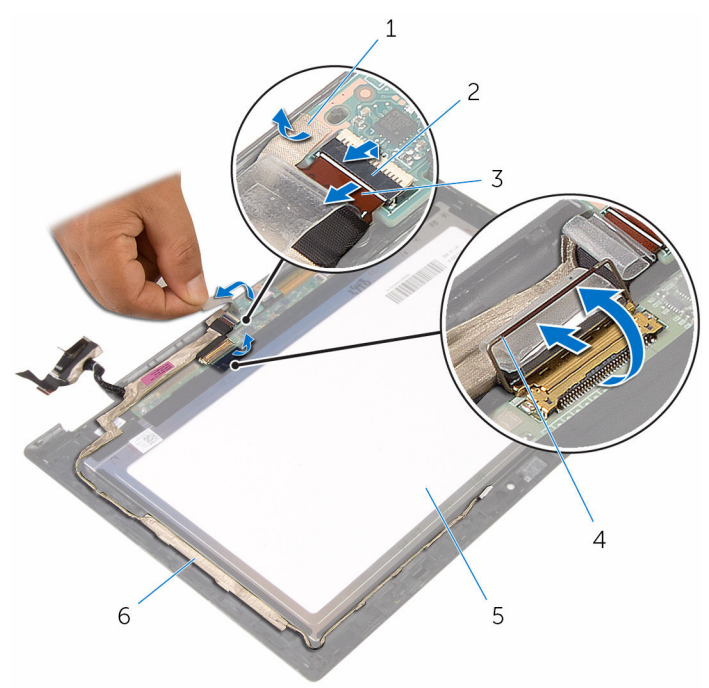

- 1 ruban adhésif 2 loquet du connecteur de câble de la carte du bouton Windows 3 câble de la carte du bouton Windows 4 loquet du connecteur de câble d'écran 5 le panneau d'écran 6 câble d'écran
- 4 Notez l'acheminement du câble d'écran, puis décollez ce câble de ses guides situés sur le cadre d'écran.

Soulevez le câble d'écran pour le retirer du cadre d'écran.

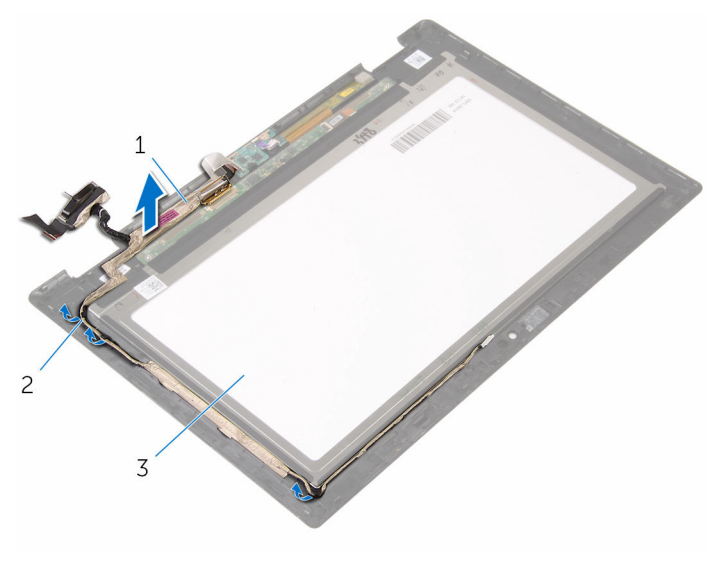

- 
- câble d'écran 2 guides d'acheminement
- le panneau d'écran

## <span id="page-84-0"></span>Remise en place du câble d'écran

AVERTISSEMENT : Avant d'intervenir à l'intérieur de l'ordinateur, lisez les consignes de sécurité fournies avec l'ordinateur et suivez les étapes de la section [Avant une intervention à l'intérieur de l'ordinateur](#page-8-0). Après une intervention à l'intérieur de l'ordinateur, suivez les instructions de la section [Après une intervention à l'intérieur de l'ordinateur](#page-11-0). D'autres informations sur les meilleures pratiques de sécurité sont disponibles sur la page d'accueil Regulatory Compliance (Conformité réglementaire) accessible à l'adresse www.dell.com/ regulatory\_compliance.

### Procédure

- 1 Acheminez le câble d'écran à travers les guides d'acheminement situés sur le cadre d'écran et fixez le câble d'écran sur le cadre d'écran.
- 2 Insérez le câble d'écran dans son connecteur situé sur la carte tactile puis appuyez sur le loquet de connecteur pour fixer le câble.
- 3 Insérez le câble de la carte du bouton Windows dans son connecteur sur la carte du bouton Windows, puis appuyez sur le loquet pour fixer le câble.
- 4 Collez le ruban adhésif sur le connecteur de la carte du bouton Windows.

- 1 Remettez en place la [caméra](#page-77-0).
- 2 Remettez en place de l'[assemblage du capot arrière de l'écran et des](#page-71-0) [antennes.](#page-71-0)
- 3 Remettez en place l['ensemble écran.](#page-64-0)
- 4 Remettez en place la [batterie.](#page-17-0)
- 5 Remettez en place le [cache de fond.](#page-14-0)

## Retrait du panneau d'écran

AVERTISSEMENT : Avant d'intervenir à l'intérieur de l'ordinateur, lisez les consignes de sécurité fournies avec l'ordinateur et suivez les étapes de la section [Avant une intervention à l'intérieur de l'ordinateur](#page-8-0). Après une intervention à l'intérieur de l'ordinateur, suivez les instructions de la section [Après une intervention à l'intérieur de l'ordinateur](#page-11-0). D'autres informations sur les meilleures pratiques de sécurité sont disponibles sur la page d'accueil Regulatory Compliance (Conformité réglementaire) accessible à l'adresse www.dell.com/ regulatory\_compliance.

#### Prérequis

- 1 Retirez le [cache de fond.](#page-12-0)
- 2 Retirez la [batterie](#page-15-0).
- 3 Retirez l['ensemble écran.](#page-61-0)
- 4 Retirez l['assemblage du capot arrière de l'écran et des antennes](#page-69-0).
- 5 Retirez la [caméra.](#page-75-0)
- 6 Retirez le [câble d'écran](#page-81-0).

### Procédure

Après avoir effectué les prérequis, le panneau d'écran est à notre disposition.

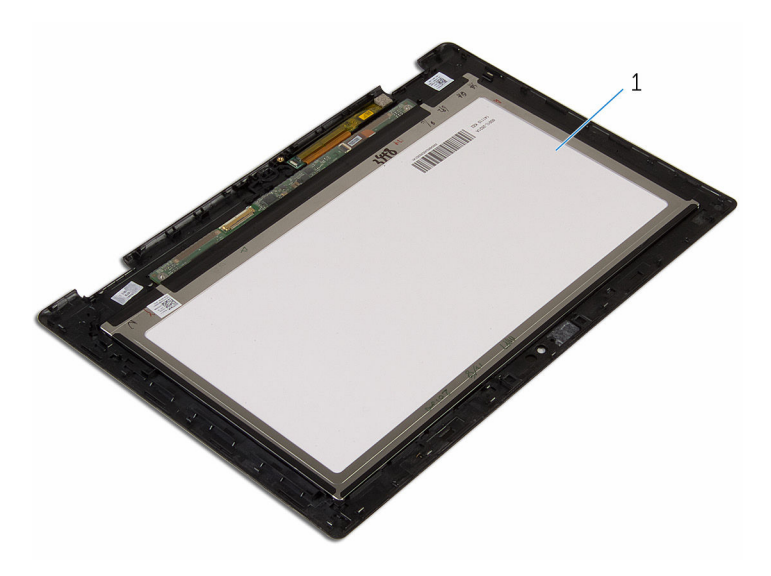

le panneau d'écran

## Remise en place du panneau d'écran

AVERTISSEMENT : Avant d'intervenir à l'intérieur de l'ordinateur, lisez ∧ les consignes de sécurité fournies avec l'ordinateur et suivez les étapes de la section [Avant une intervention à l'intérieur de l'ordinateur](#page-8-0). Après une intervention à l'intérieur de l'ordinateur, suivez les instructions de la section [Après une intervention à l'intérieur de l'ordinateur](#page-11-0). D'autres informations sur les meilleures pratiques de sécurité sont disponibles sur la page d'accueil Regulatory Compliance (Conformité réglementaire) accessible à l'adresse www.dell.com/ regulatory\_compliance.

### Procédure

Placez le panneau d'écran sur une surface propre et plane.

- 1 Remettez en place le [câble d'écran.](#page-84-0)
- 2 Remettez en place la [caméra](#page-77-0).
- 3 Remettez en place de l'[assemblage du capot arrière de l'écran et des](#page-71-0) [antennes.](#page-71-0)
- 4 Remettez en place l['ensemble écran.](#page-64-0)
- 5 Remettez en place la [batterie.](#page-17-0)
- 6 Remettez en place le [cache de fond.](#page-14-0)

# Flashage du BIOS

Un flash (mise à jour) du BIOS peut être nécessaire en cas de disponibilité d'une nouvelle version ou après remplacement de la carte système.

- 1 Mettez l'ordinateur sous tension.
- 2 Rendez-vous sur www.dell.com/support.
- 3 Cliquez sur Support produit, entrez le numéro de service de votre ordinateur portable et cliquez sur Envoyer.

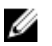

**EMARQUE :** si vous ne disposez pas du numéro de série, utilisez la fonction de détection automatique ou recherchez manuellement le modèle de votre ordinateur.

- 4 Cliquez sur Pilotes et téléchargements.
- 5 Sélectionnez le système d'exploitation installé sur votre ordinateur.
- 6 Faites défiler la page vers le bas et élargissez le BIOS.
- 7 Cliquez sur Download File (Télécharger le fichier) pour télécharger la dernière version du BIOS de votre ordinateur.
- 8 Enregistrez le fichier et, une fois que le téléchargement est terminé, naviguez jusqu'au dossier dans lequel vous avez enregistré le fichier de mise à jour du BIOS.
- 9 Cliquez deux fois sur ce fichier et laissez-vous quider par les instructions qui s'affichent.

## Obtenir de l'aide et contacter Dell

### Ressources d'aide en libre-service

Vous pouvez obtenir des informations et de l'aide sur les produits et services Dell en utilisant ces ressources en libre-service :

Informations sur les produits et services Dell www.dell.com Windows 8.1 et Windows 10 Dell Aide & assistance Windows 10 **App Démarrage** Windows 8.1 App Aide + Conseils Accéder à l'aide dans Windows 8, Windows 8.1 et Windows 10 Entrée. Accès à l'aide dans Windows 7 Cliquez sur Démarrer → Aide et assistance. Aide en ligne pour système d'exploitation Informations de dépannage, manuels www.dell.com/support

utilisateur, instructions sur l'installation, caractéristiques des produits, blogs d'aide technique,

pilotes, mises à jour logicielles, etc.

Dans la recherche Windows, entrez Aide et support et appuyez sur

www.dell.com/support/windows www.dell.com/support/linux

Pour en savoir plus sur votre système Voir *Me and My Dell (Mon Dell et*  d'exploitation, la configuration et l'utilisation de votre ordinateur, la sauvegarde des données, etc.

*moi)* sur le site www.dell.com/ support/manuals.

### Contacter Dell

Pour contacter Dell pour des questions commerciales, de support technique ou de service à la clientèle, consultez le site www.dell.com/contactdell.

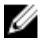

REMARQUE : Les disponibilités variant selon le pays, certains services peuvent être indisponibles dans votre pays.

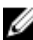

**REMARQUE :** Si vous ne disposez pas d'une connexion Internet, les informations de contact figurent sur votre facture d'achat, le bordereau de colisage, la facture ou le catalogue des produits Dell.